# Link Open Field Network

CC-Link ファミリーシステムプロファイル(CSP+) 作成ガイドライン

CC-Link 応用編

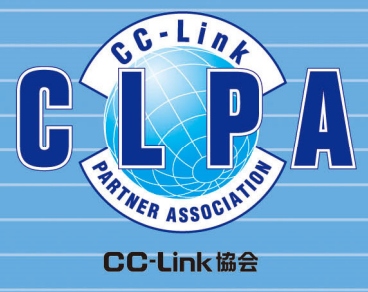

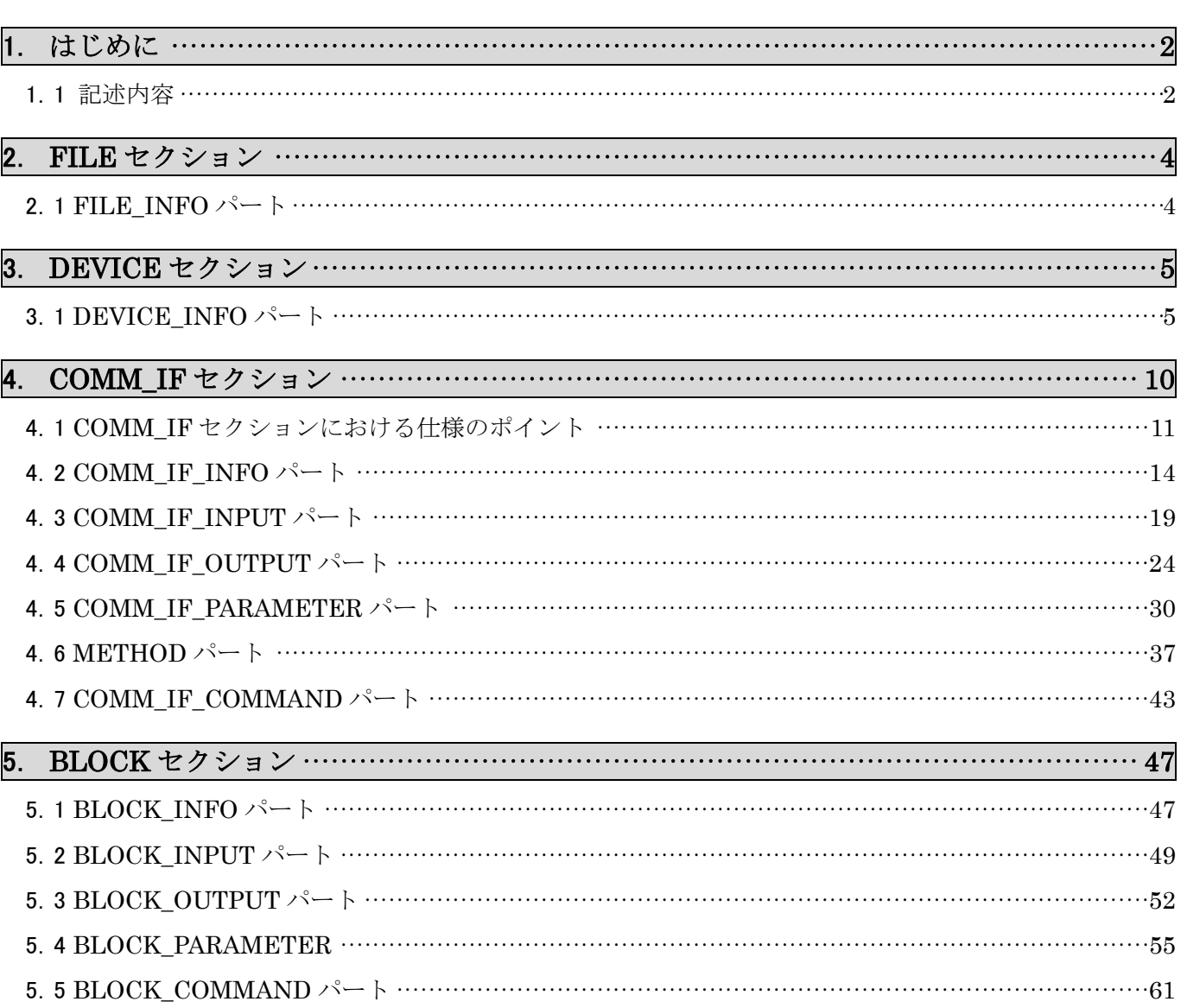

#### $\Box$ 次

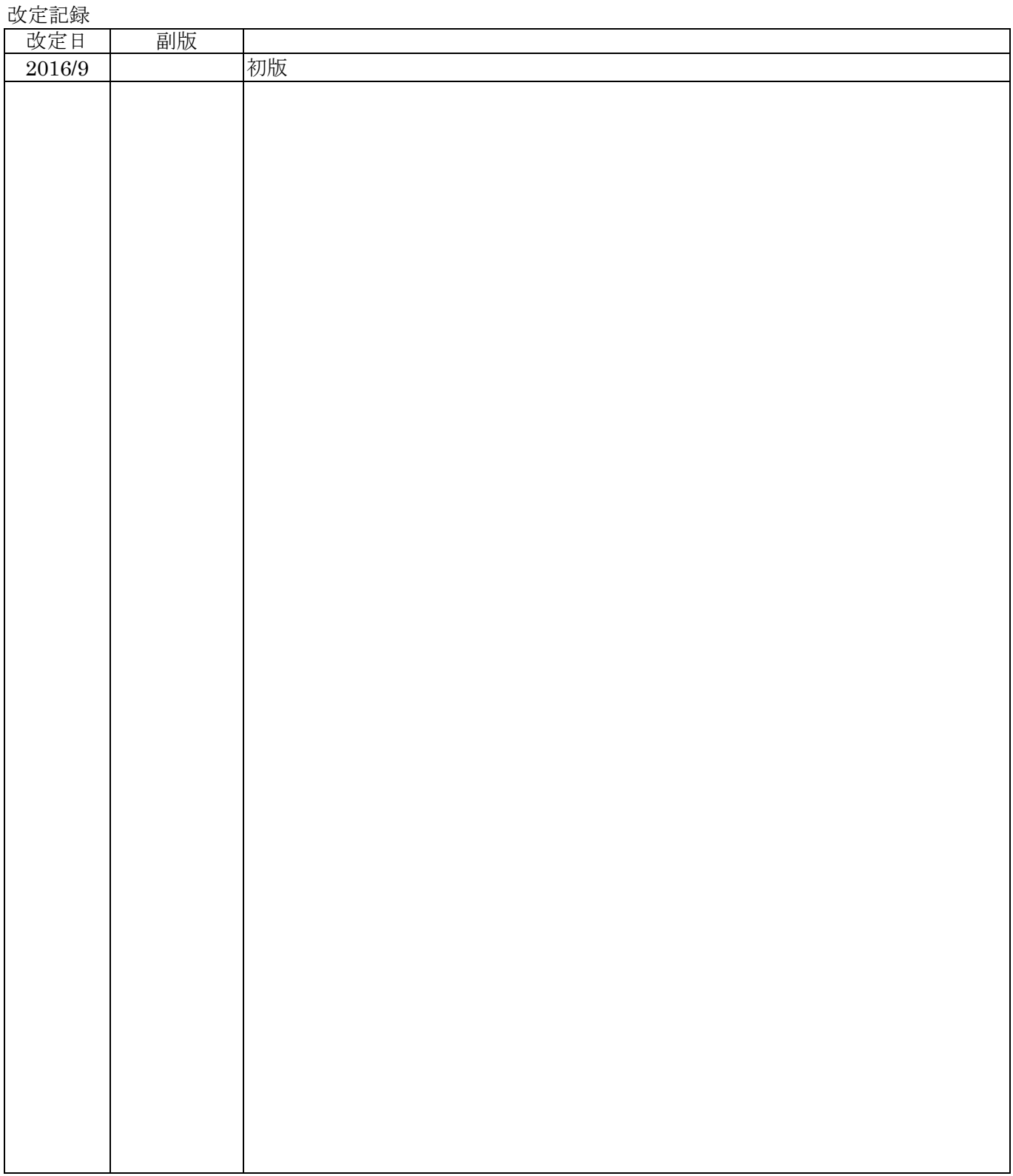

# 1. はじめに

本付録は、BAP-C1607-001-A Control & Communication システムプロファイル (CSP+) 仕様書を基に、 CSP+を作成する設計者向けに「CSP+仕様書」を中心に「実際の CSP+記述」、「ユーティリティソフト ウェア」の関連を示したものです。

CSP+を構成する記述必須なパート毎 (DEVICE INFO パート、COMM IF INFO パートなど)に、各 パートに記述される各要素の項目が、ユーティリティソフトウェアのどこに表示されるか、あるいは、 表示されない場合はどのように使用されているかを示しています。

CSP+作成時に本付録を参照することにより、ユーティリティソフトウェアの機能を利用する場合に CSP+のどの部分を記述すればよいかが分かります。また、試験時には、本付録を参照し、CSP+の記 述内容と実際のユーティリティソフトウェアの画面を確認することにより、作成した CSP+が、意図 した通りユーティリティソフトウェアの画面に反映されているか確認することができます。

## 【備考】

本付録に記載している CSP+は、三菱電機製インバータ(形名:FR-A740-90K)の例を使用しています。 本付録に記載しているユーティリティソフトウェアの実装は、実装の一例です。CSP+に記述される情 報の用途を本付録に記載されている用途のみに制限するものではありません。

本付録に記載しているユーティリティソフトウェアの画面表示については、三菱電機製 GX Works2/3 を示します。

## 1.1 記述内容

本付録は、CSP+のセクション毎を章、さらにパート毎を節で分けています。各章内の記述構成は以下 の(1)~(4)です。

#### **(1)** 各パートの仕様説明

(BAP-C1607-001-A Control & Communication システムプロファイル (CSP+) 仕様書 5.2.1. DEVICE INFO パート 参照)

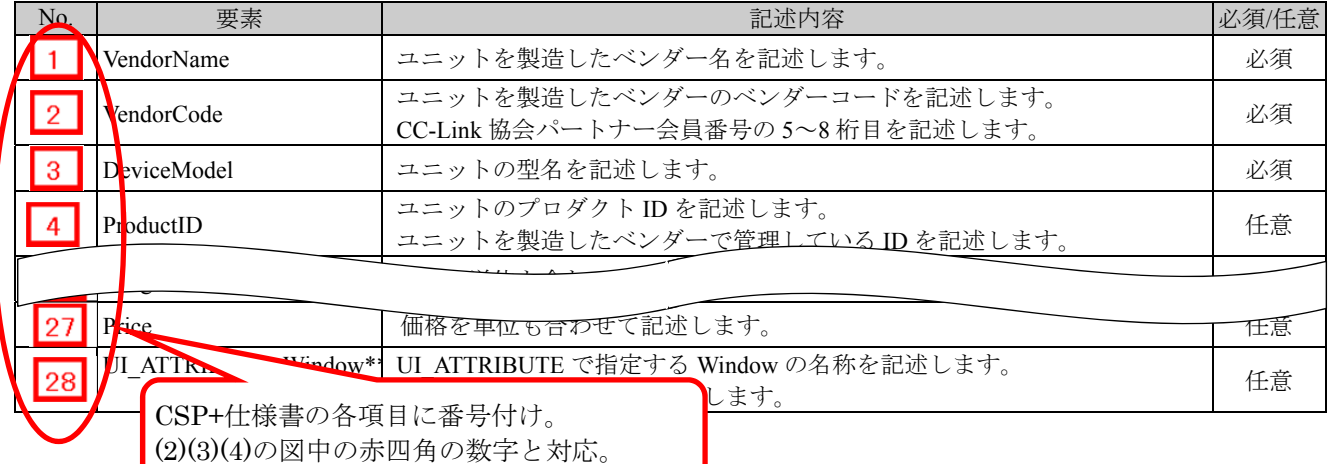

#### **(2) CSP+**記述の例

インバータ機器である「FR-A740-90K」の CSP+を用いた場合の作成支援ツールの例を示します。

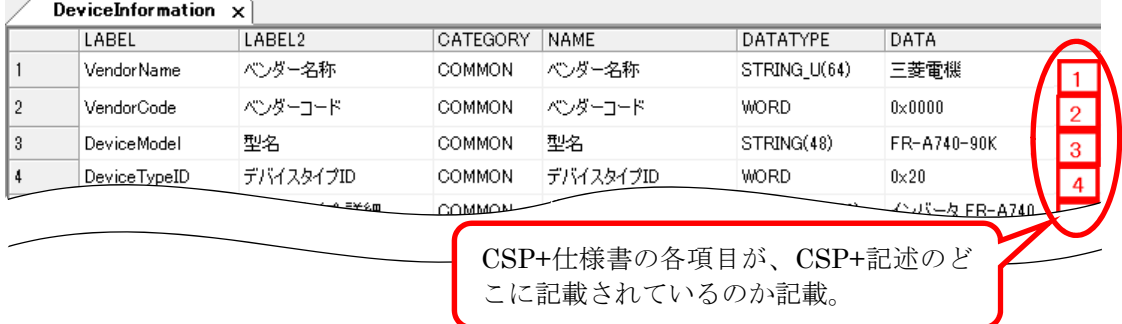

## **(3)** ユーティリティソフトウェアへの表示例

インバータ機器である「FR-A740-90K」の CSP+を用いた場合の MELSOFT Navigator、 GX Works2 の例を示します。

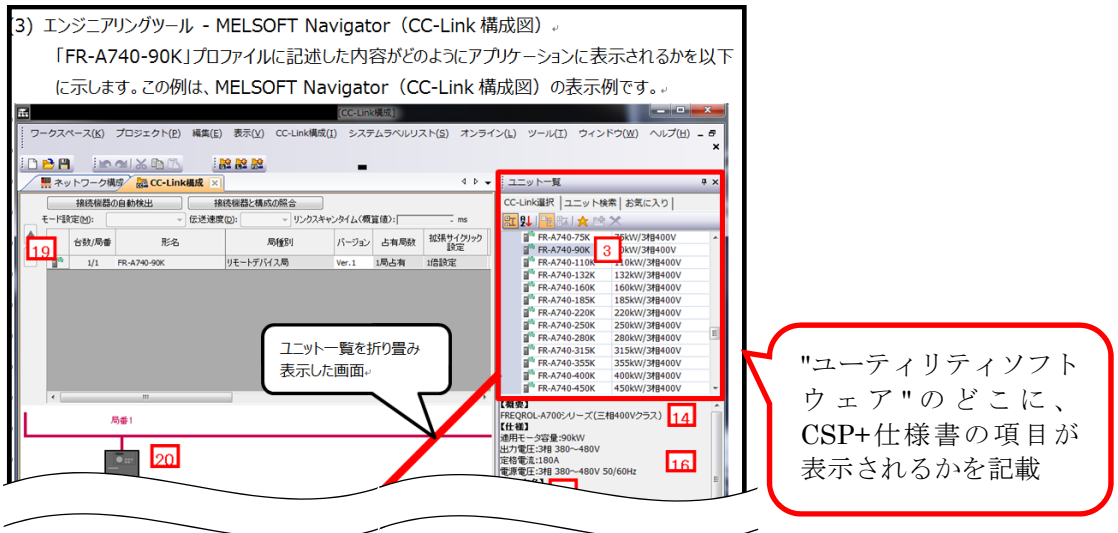

### **(4) CSP+**記述仕様に記載があるが画面では使用していない要素

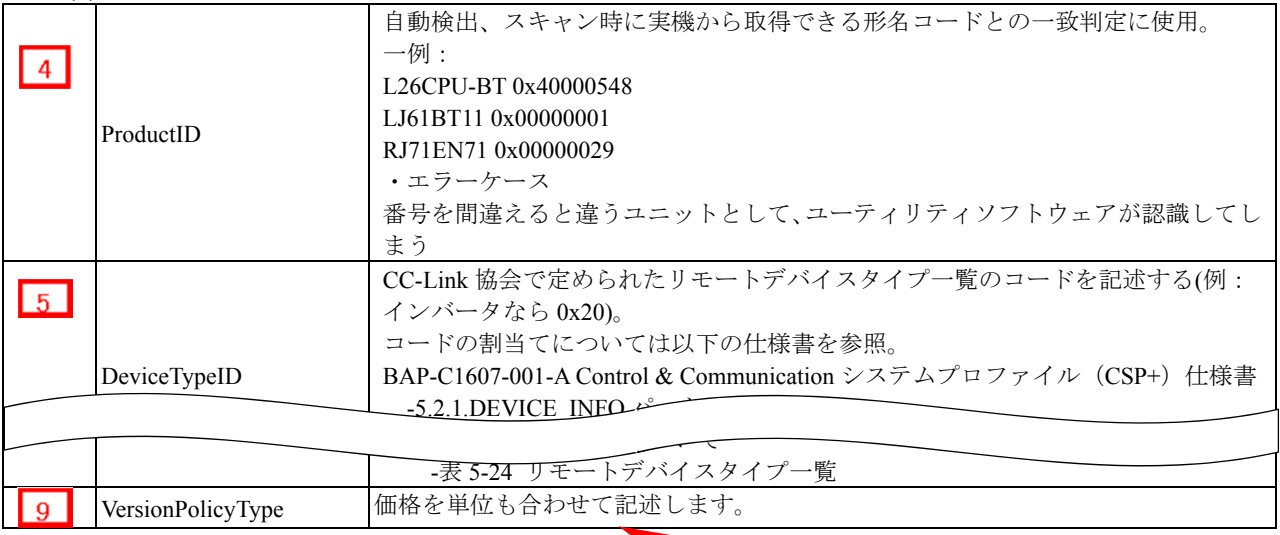

"ユーティリティソフトウェア"の表示 で使用されない項目は別途表で記載

## **⽤語や図の定義**

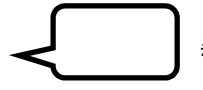

黒の吹き出しは、各項目の説明を記載しています。

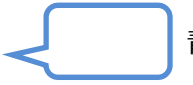

青吹き出しは、CSP+やユーティリティソフトウェアの表示・処理のポイントを記載しています。

# 2. **FILE** セクション

FILE セクションは、一つの FILE INFO パートのみで構成しています。 FILE INFO パートでは、ファイル更新日時などの CSP+ファイルに関する情報を記述します。

## 2.1 **FILE\_INFO** パート

## **(1) BAP-C1607-001-A Control & Communication** システムプロファイル(**CSP+**)仕様書 **- 5.1.1 FILE\_INFO** パート

FILE\_INFO パートを構成する要素の一覧を表 2.1-1 に示します。

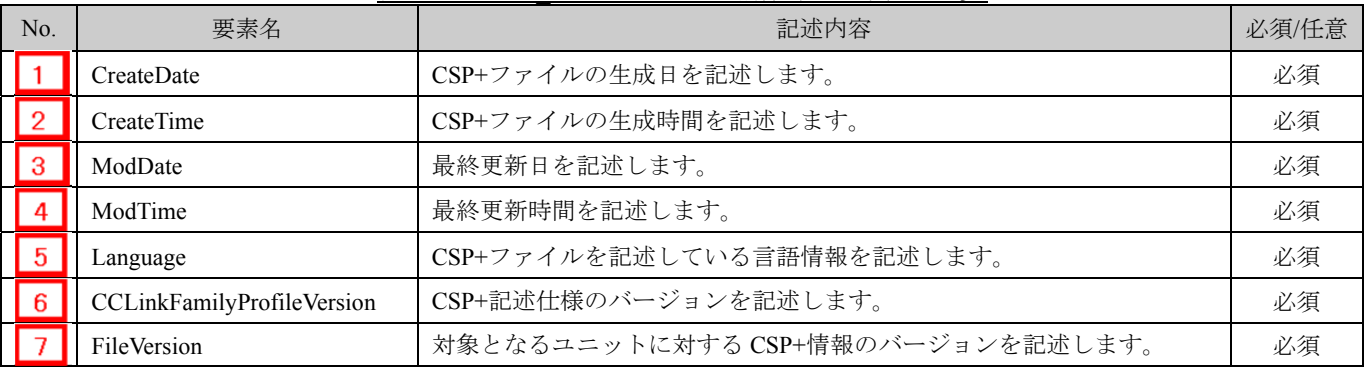

#### 表 2.1-1 FILE\_INFO パートを構成する要素の一覧

## **(2) CSP+**記述

CSP+作成支援ツールを使用した、「FR-A740-90K」の CSP+の FILE\_INFO の表示例を図 2.1-1 に 示します。

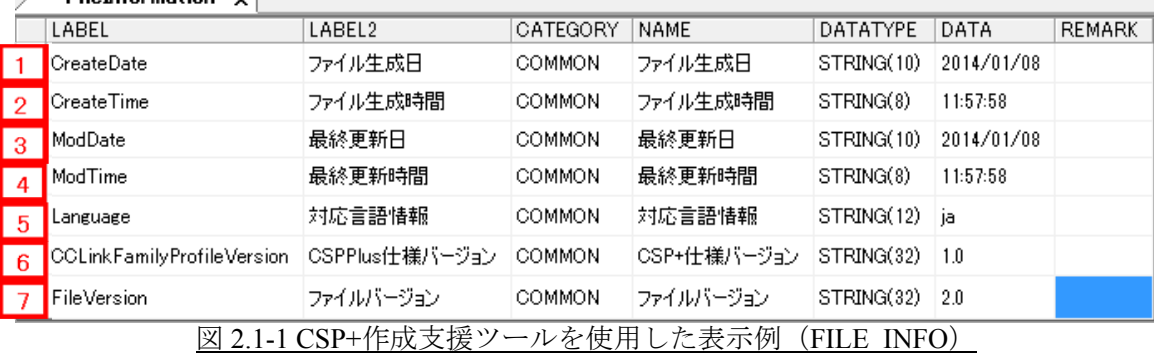

#### **(3)** ユーティリティソフトウェア

FILE INFO パートを構成する要素はユーティリティソフトウェアには表示されません。

## **(4) CSP+**記述仕様に記載があるが画面では使用していない要素

CSP+記述仕様に記載があるが画面では使用していない要素を表 2.1-2 に示します。

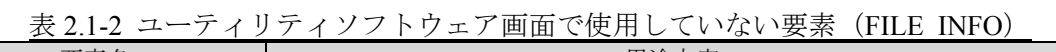

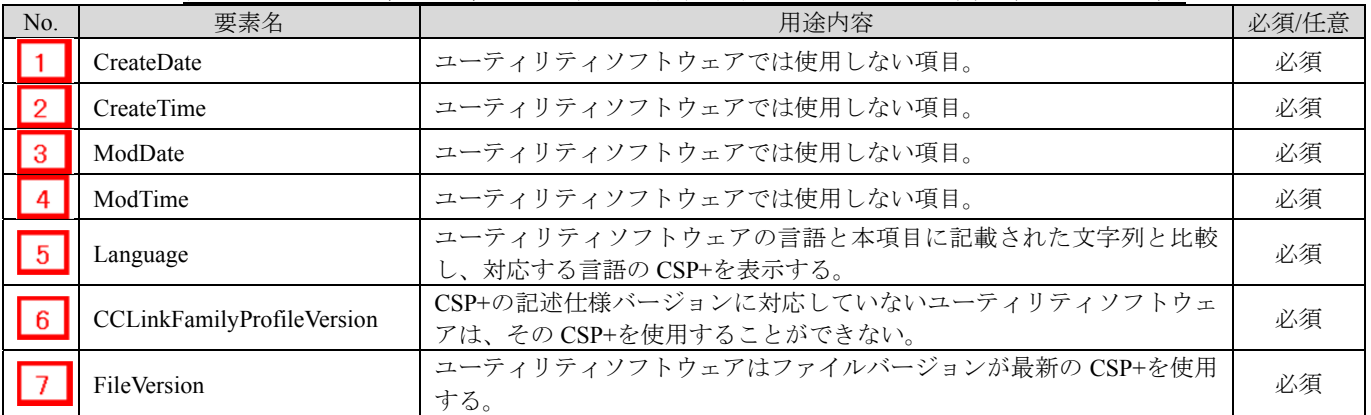

# 3. **DEVICE** セクション

DEVICE セクションは、一つの DEVICE\_INFO パートのみで構成しています。 DEVICE INFO パートでは、製品の識別情報や製品仕様に関する情報を記述します。

## 3.1 **DEVICE\_INFO** パート

## **(1) BAP-C1607-001-A Control & Communication** システムプロファイル(**CSP+**)仕様書 **- 5.2.1 DEVICE\_INFO** パート

DEVICE INFO パートを構成する要素の一覧を表 3.1-1 に示します。

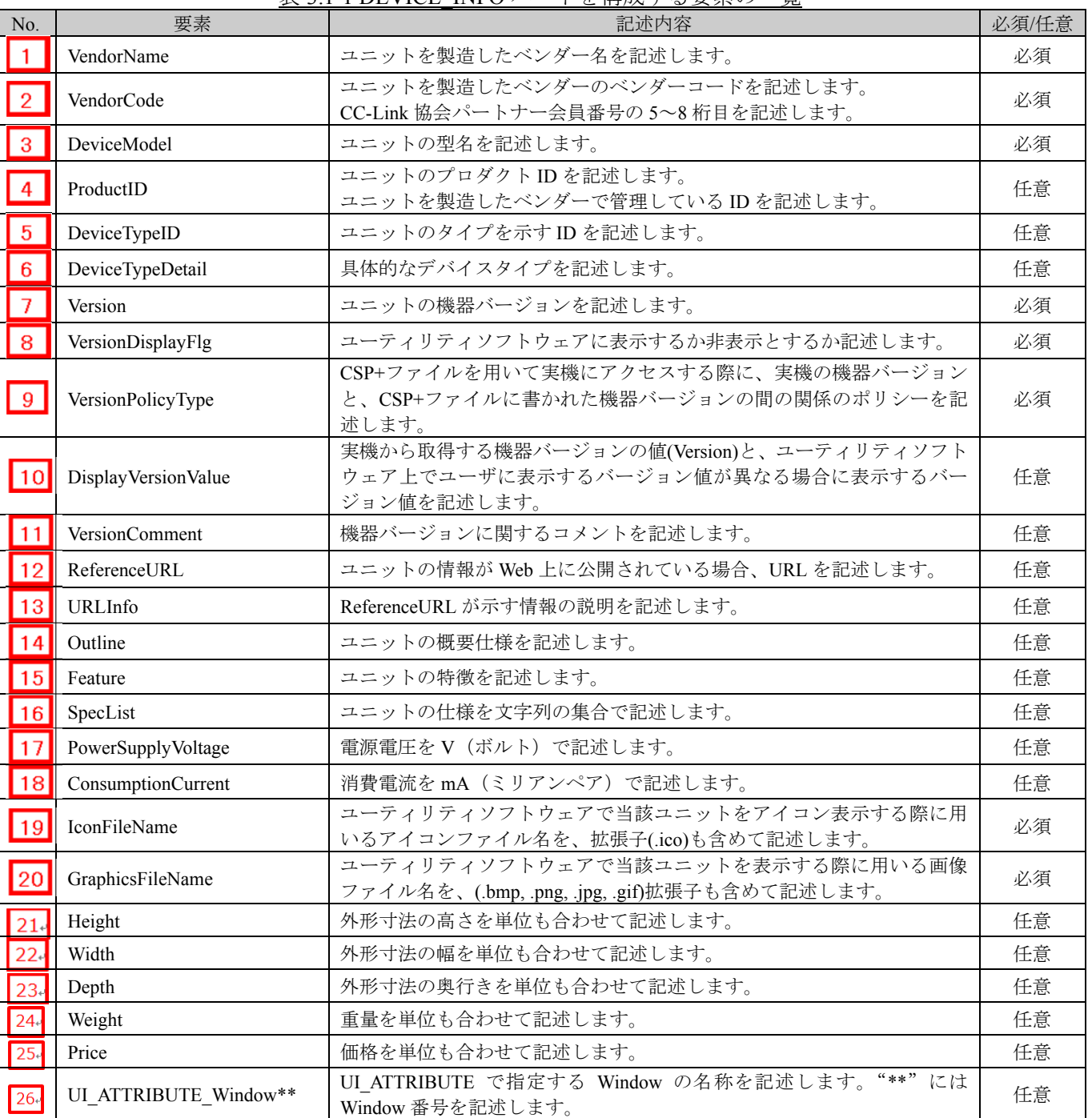

表 3.1-1 DEVICE\_INFO パートを構成する要素の一覧

## **(2) CSP+**記述

CSP+作成支援ツールを使用した、「FR-A740-90K」の CSP+の DEVICE\_INFO の表示例を図 3.1-1 に示します。

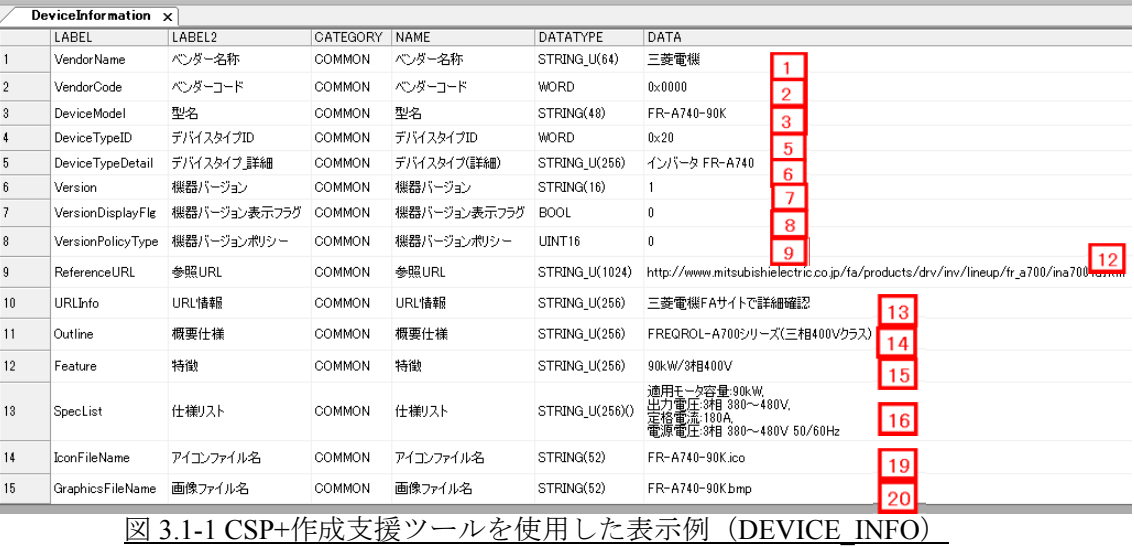

## **(3)** ユーティリティソフトウェア **-**(**CC-Link** 構成図)

「FR-A740-90K」の CSP+に記述した内容がどのようにユーティリティソフトウェアに表示される かを以下に示します。この例は、ユーティリティソフトウェア(CC-Link 構成図)の表示例です。

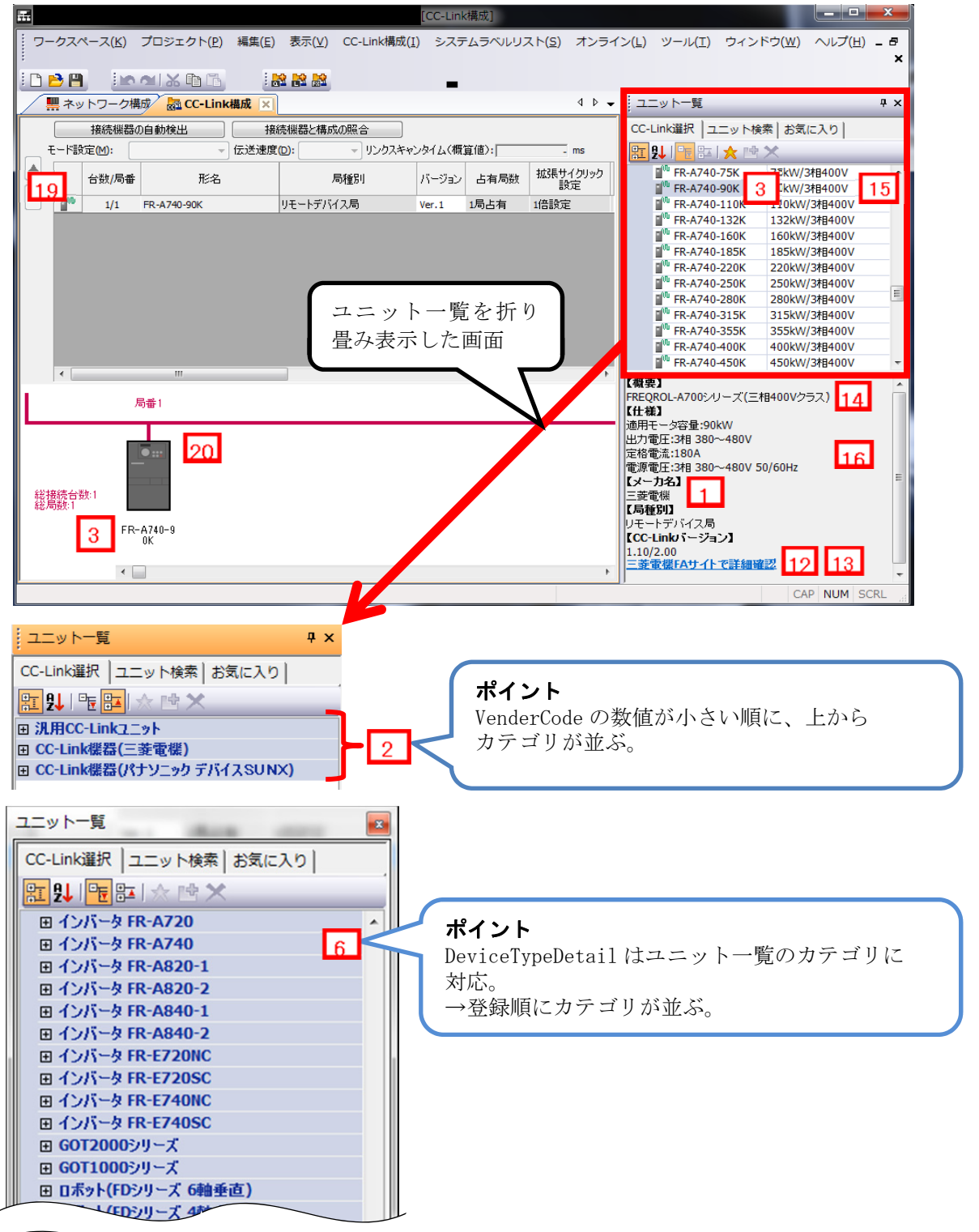

#### 3. DEVICE セクション

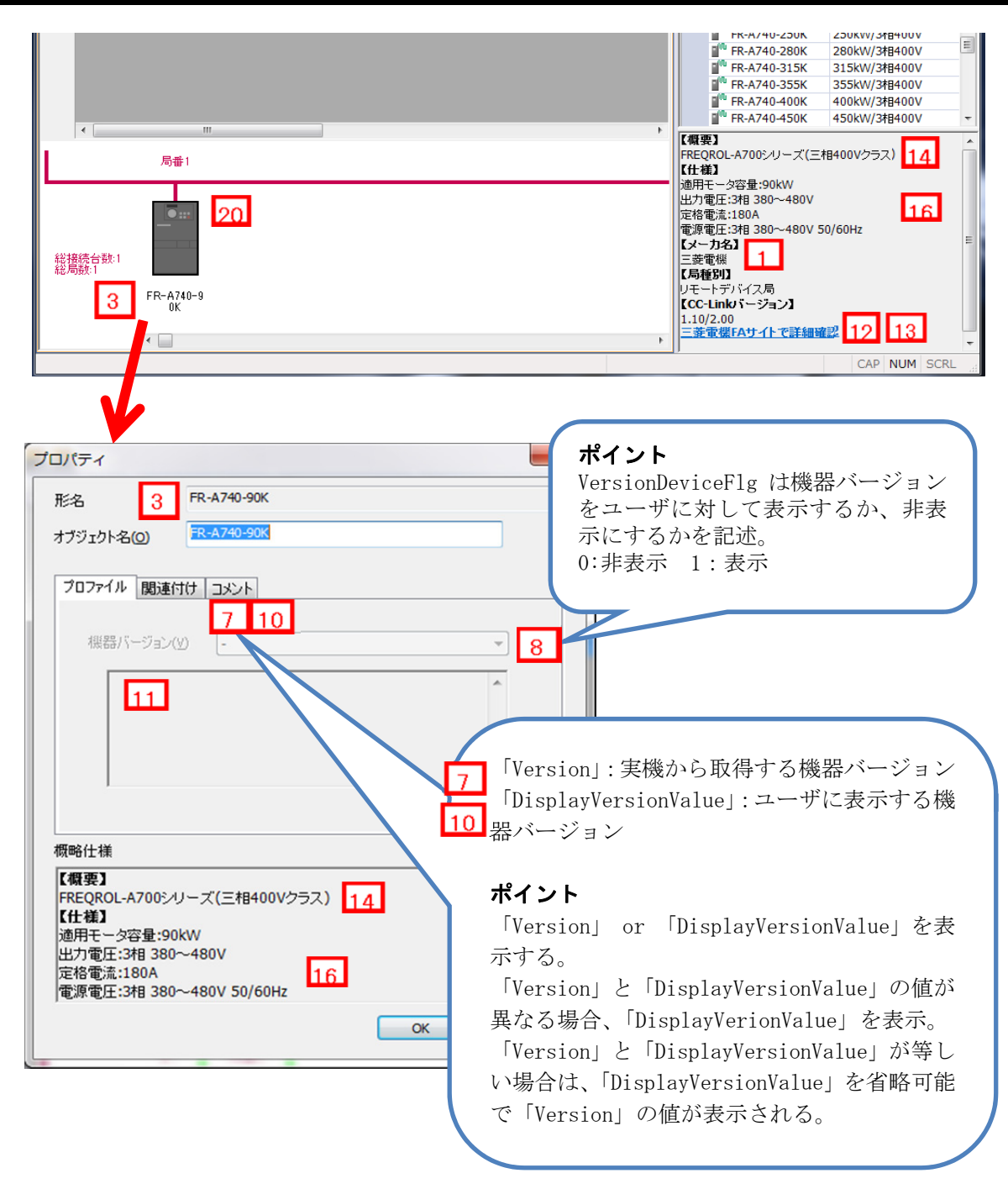

## **(4) CSP+**記述仕様に記載があるが画面では使用していない要素

CSP+記述仕様に記載があるが画面では使用していない要素を表 3.1-2 に示します。

| No.             | $\sim$<br>要素名         | 用涂内容                                                                                                    | 必須/任意 |
|-----------------|-----------------------|----------------------------------------------------------------------------------------------------|-------|
| $\vert 4 \vert$ | ProductID             | 自動検出、スキャン時に実機から取得できる形名コードとの一致判定に使用。<br>一例:<br>L26CPU-BT 0x40000548<br>LJ61BT11 0x00000001<br>RJ71EN71 0x00000029                                                                                                    | 任意    |
| $\sqrt{5}$      | DeviceTypeID          | CC-Link 協会で定められたリモートデバイスタイプ一覧のコードを記述す<br>る(例:インバータなら 0x20)。<br>コードの割当てについては以下の仕様書を参照。<br>BAP-C1607-001-A Control & Communication システムプロファイル (CSP+)<br>仕様書<br>-5.2.1.DEVICE INFO パート<br>-(1)DeviceTypeID 表について<br>-表 5-24 リモートデバイスタイプ一覧<br>DeviceTypeDetailの記述がない場合に、DeviceTypeID に記述されたコードに<br>対応する文字列を表示する。 | 任意    |
| 9               | VersionPolicyType     | ユニットと CSP+ファイル間での機器バージョンのポリシーを示す。この値<br>によって、使用すべき機器バージョンを判断する。各値の意味や使用する<br>ユニットに関しては以下の仕様書を参照。<br>BAP-C1607-001-A Control & Communication システムプロファイル (CSP+)<br>仕様書<br>-5.2.1.DEVICE INFO パート<br>-(2)機器バージョン (Version 要素) について<br>- (f) ユニットと CSP+ファイル間の機器バージョン比較ポリシー<br>(VersionPolicyType 要素)             | 必須    |
| 17              | PoweSupplyVoltage     | CC-Link 接続機器では使用されない。                                                                                                    | 任意    |
| 18              | ConsumptionCurrent    | CC-Link 接続機器では使用されない。                                                                                                    | 任意    |
| 21              | Height                | 参考情報。作成支援ツールで表示される。                                                                                                    | 任意    |
| 22              | Width                 | 参考情報。作成支援ツールで表示される。                                                                                                    | 任意    |
| 23              | Depth                 | 参考情報。作成支援ツールで表示される。                                                                                                    | 任意    |
| 24              | Weight                | 参考情報。作成支援ツールで表示される。                                                                                                    | 任意    |
| 25              | Price                 | 参考情報。作成支援ツールで表示される。                                                                                                    | 任意    |
| 26              | UI ATTRIBUTE Window** | 将来対応。                                                                                                    | 任意    |

表 3.1-2 ユーティリティソフトウェア画面で使用していない要素 (DEVICE\_INFO)

# 4. **COMM\_IF** セクション

通信機能の情報を定義した COMM\_IF セクションは図 4-1 のように複数パートで構成しています。

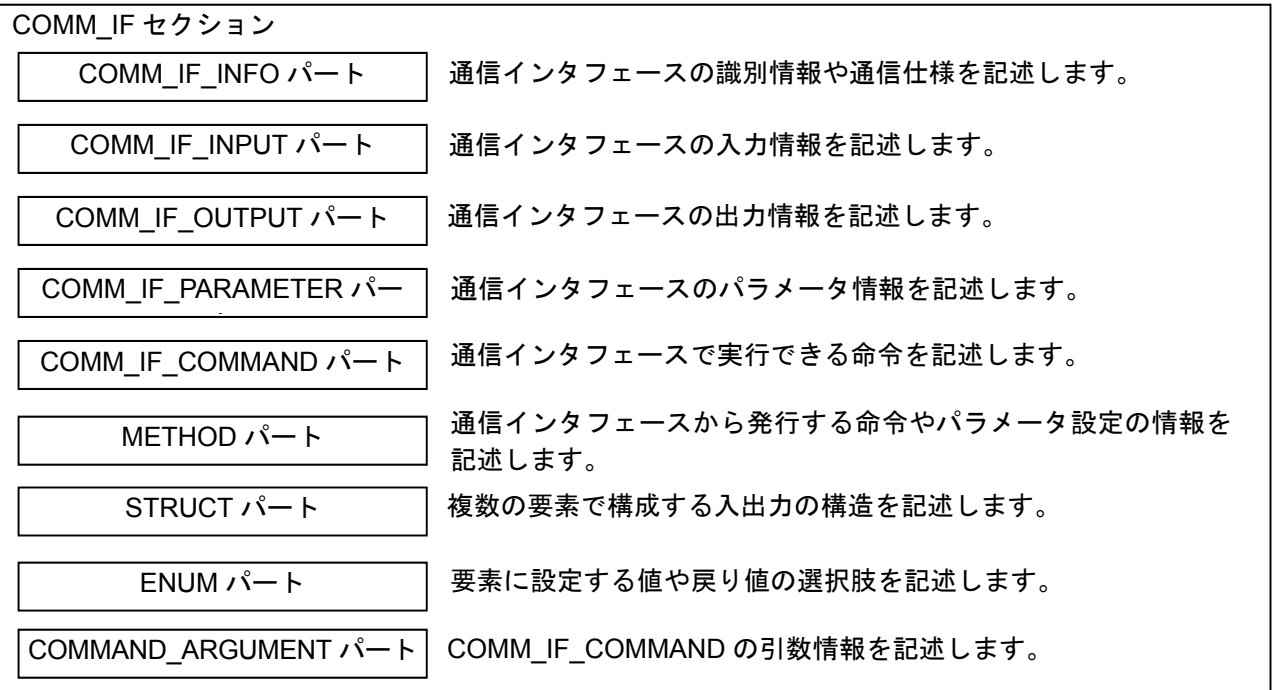

図 4-1 COMM IF セクションの構造

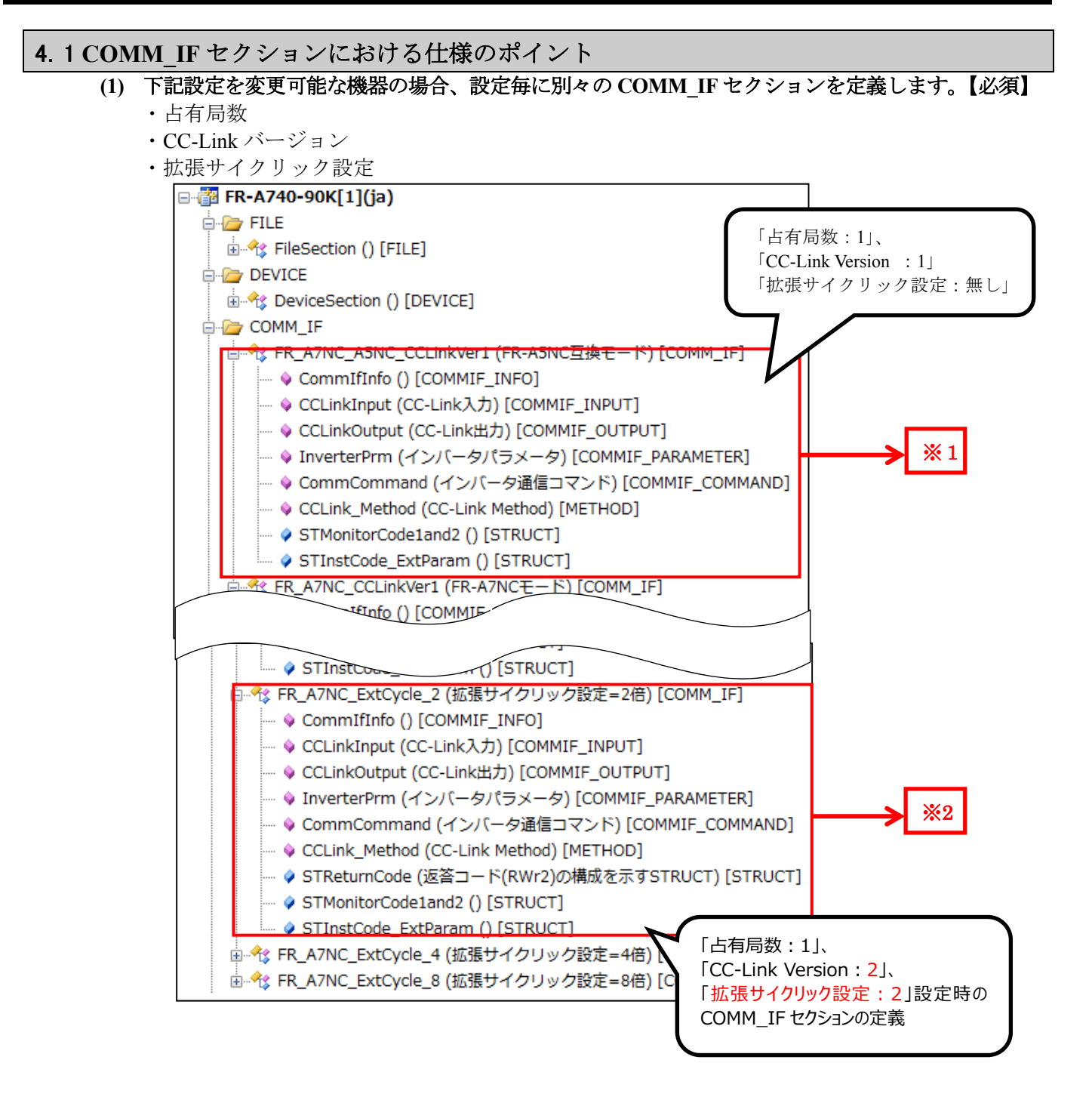

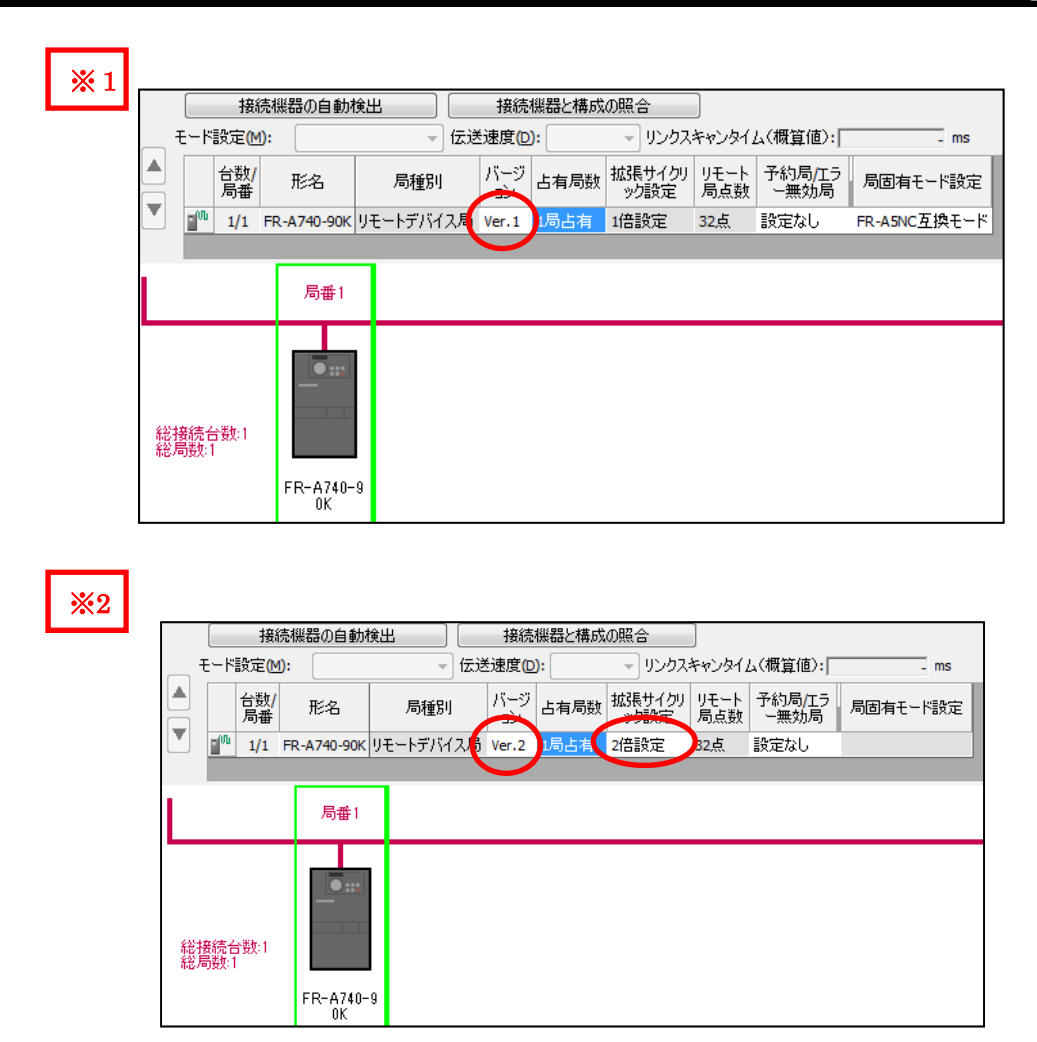

**(2)** ネットワークの設定で機器本体の仕様が変わらない場合は、共通の **BLOCK** を **1** つ作成し、複 数の **COMM\_IF** から **1** つの **BLOCK** に対する参照を行います。

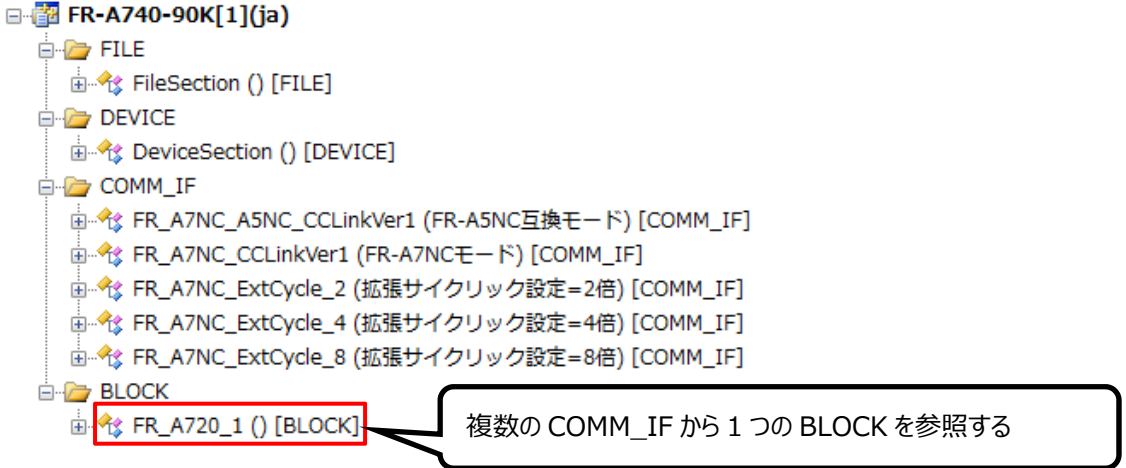

## ●仕様のイメージ

占有局数を「1」、もしくは「2」から選択可能なリモートデバイスの場合、図 4.1-1 に示すように 占有局数が「1」の時の COMM IF と、占有局数が「2」の時の COMM IF のセクションを作成 します。そして、それぞれの設定の時の入力、出力、パラメータ、コマンドを記述します。

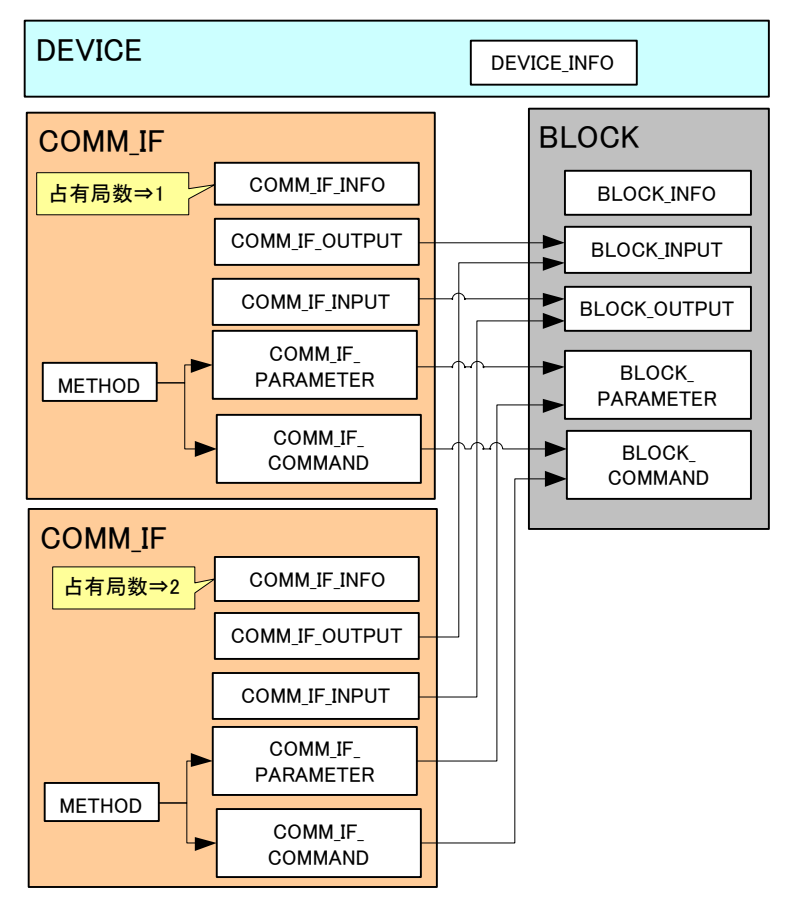

図 4.1-1 占有局数が変更可能な機器のデバイスモデル例

## 4.2 **COMM\_IF\_INFO** パート

COMM\_IF\_INFO パートでは、通信インタフェースの識別情報や通信仕様に関する情報を記述します。

**(1) BAP-C1607-001-A Control & Communication** システムプロファイル(**CSP+**)仕様書 **- 5.3.1 COMM\_IF\_INFO** パート

通信インタフェースが CC-Link の場合の COMM\_IF\_INFO パートを構成する要素の一覧を表 4.2-1 に示します。

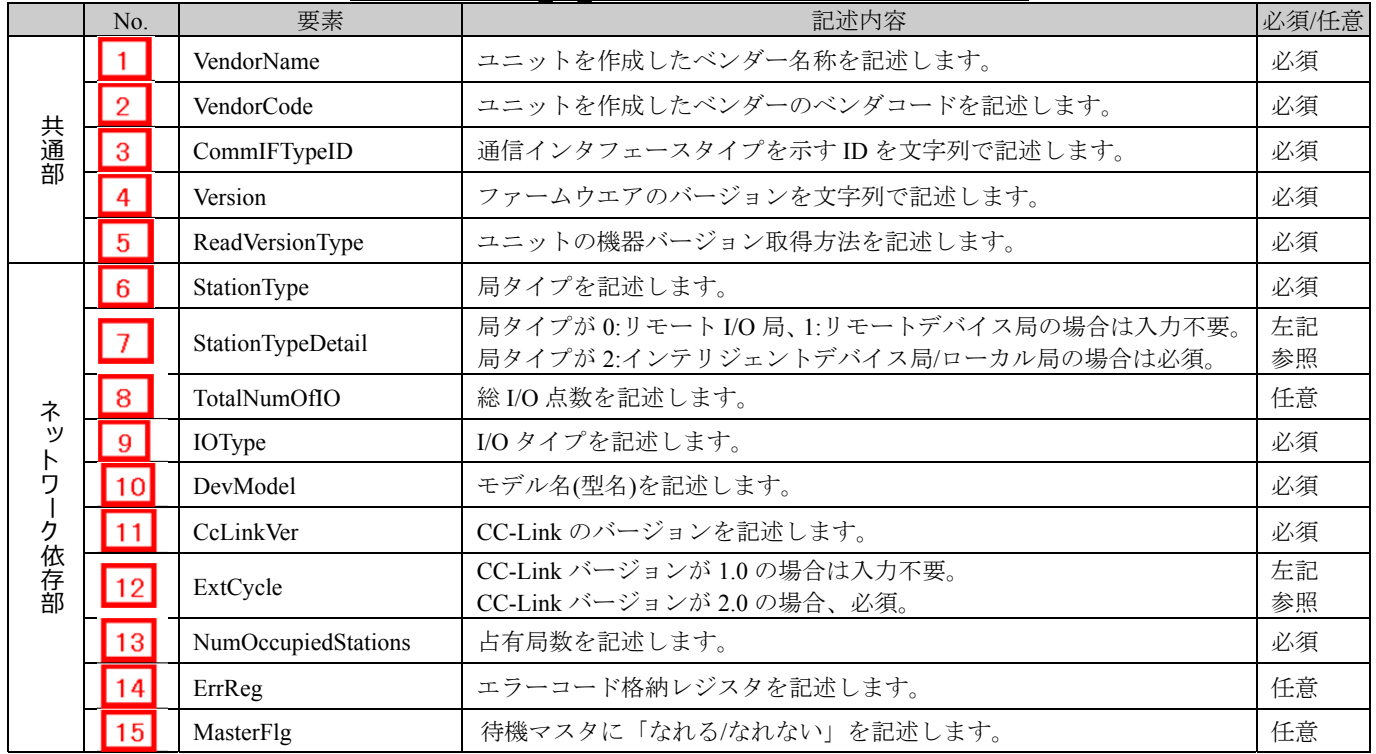

## 表 4.2-1 COMM\_IF\_INFO パートを構成する要素の一覧

#### **(2) CSP+**記述

## ポイント

①下記設定を変更可能な機器の場合、設定毎に別々の COMM\_IF セクションを定義します。【必須】

- ・占有局数
- ・CC-Link バージョン
- ・拡張サイクリック設定

②ネットワークの設定で機器本体の仕様が変わらない場合は、共通の BLOCK を 1 つ作成し、複数の COMM\_IF から 1 つ の BLOCK に対する参照を行います。図 4.2-1~4.2-4 に上記の例を示します。

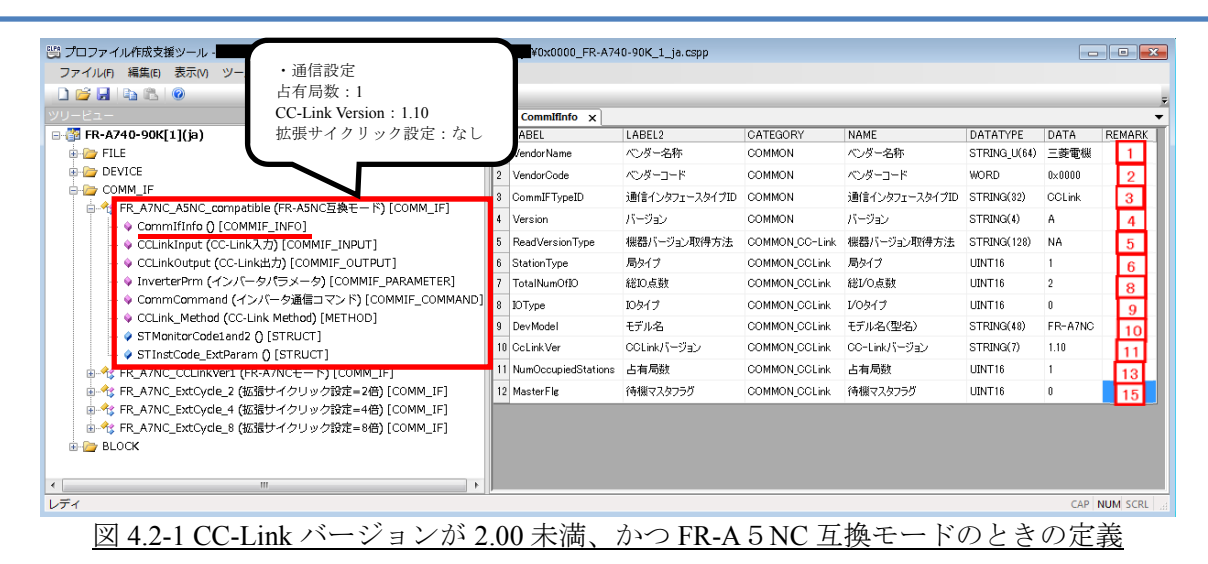

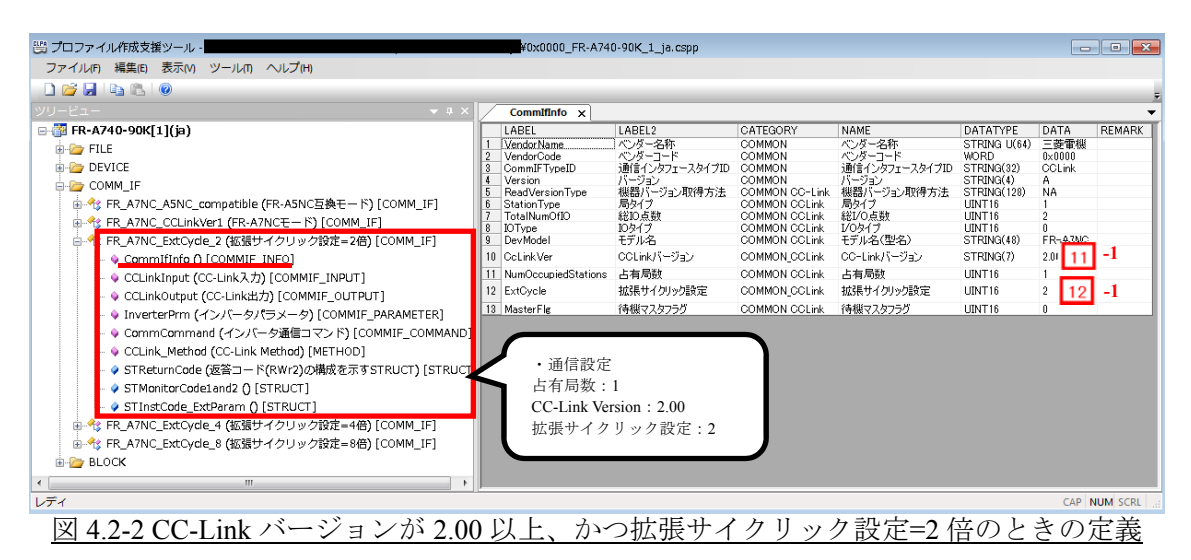

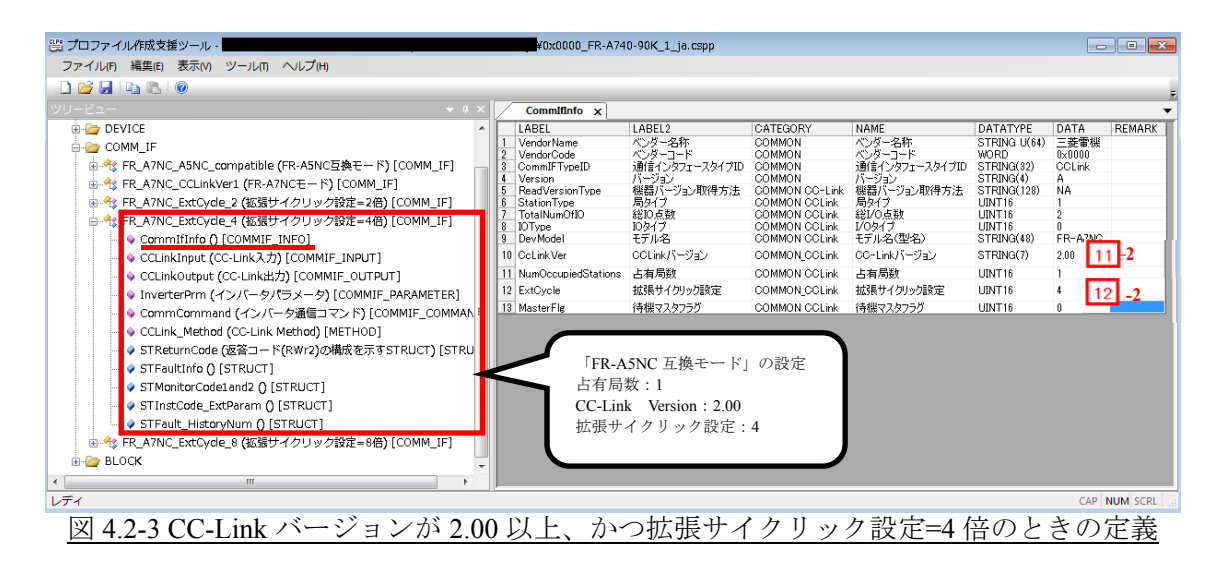

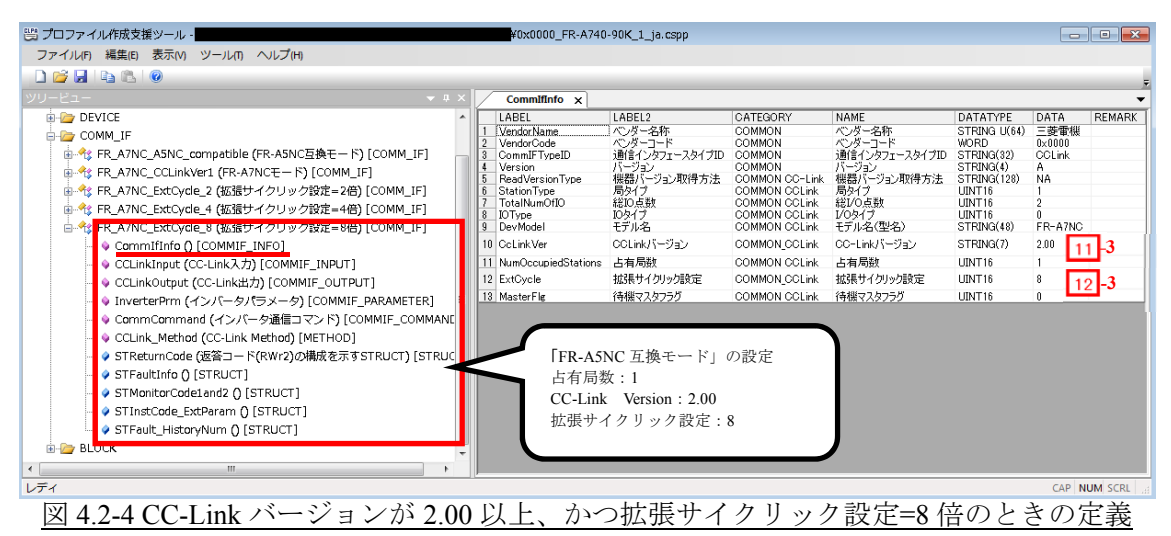

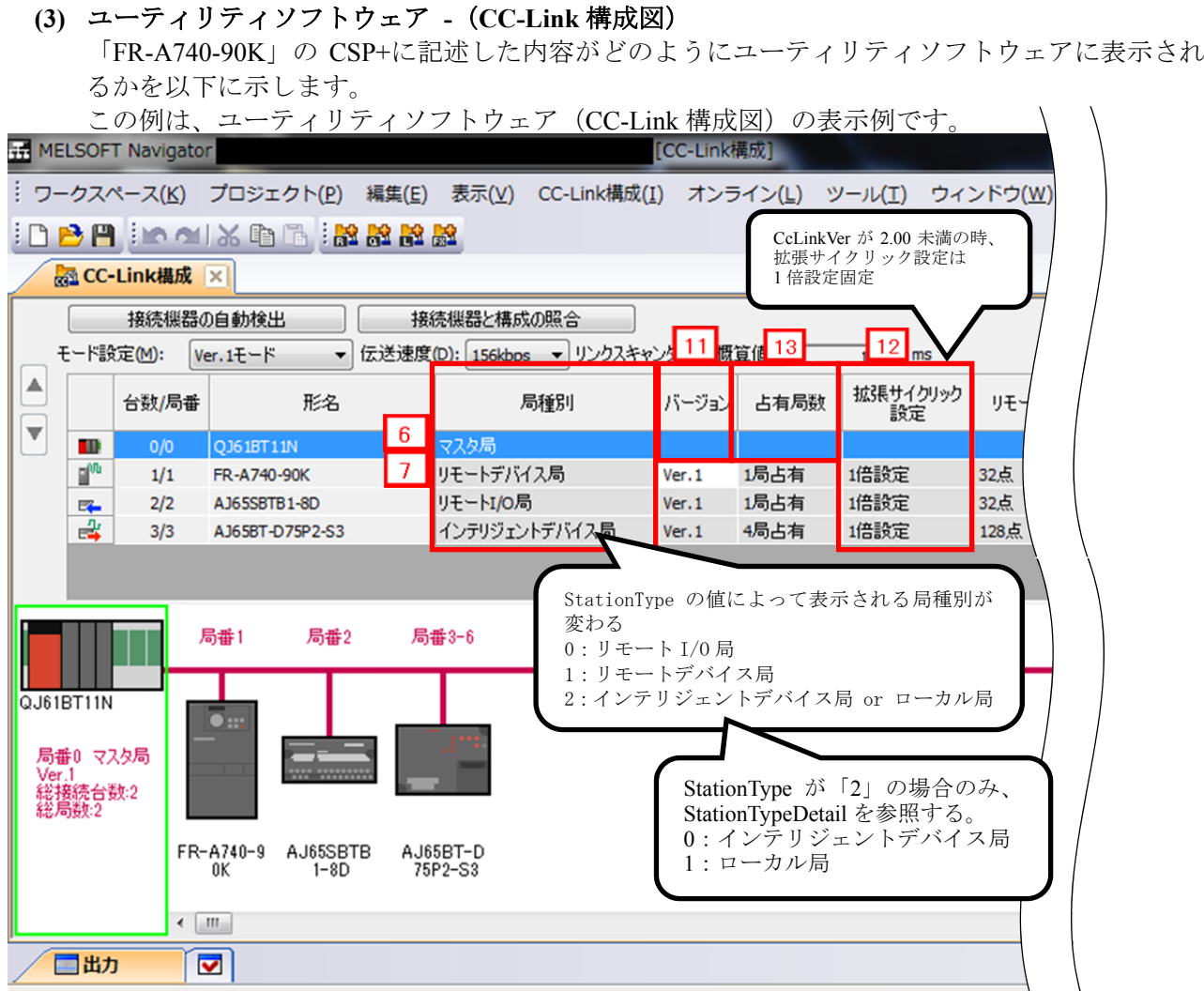

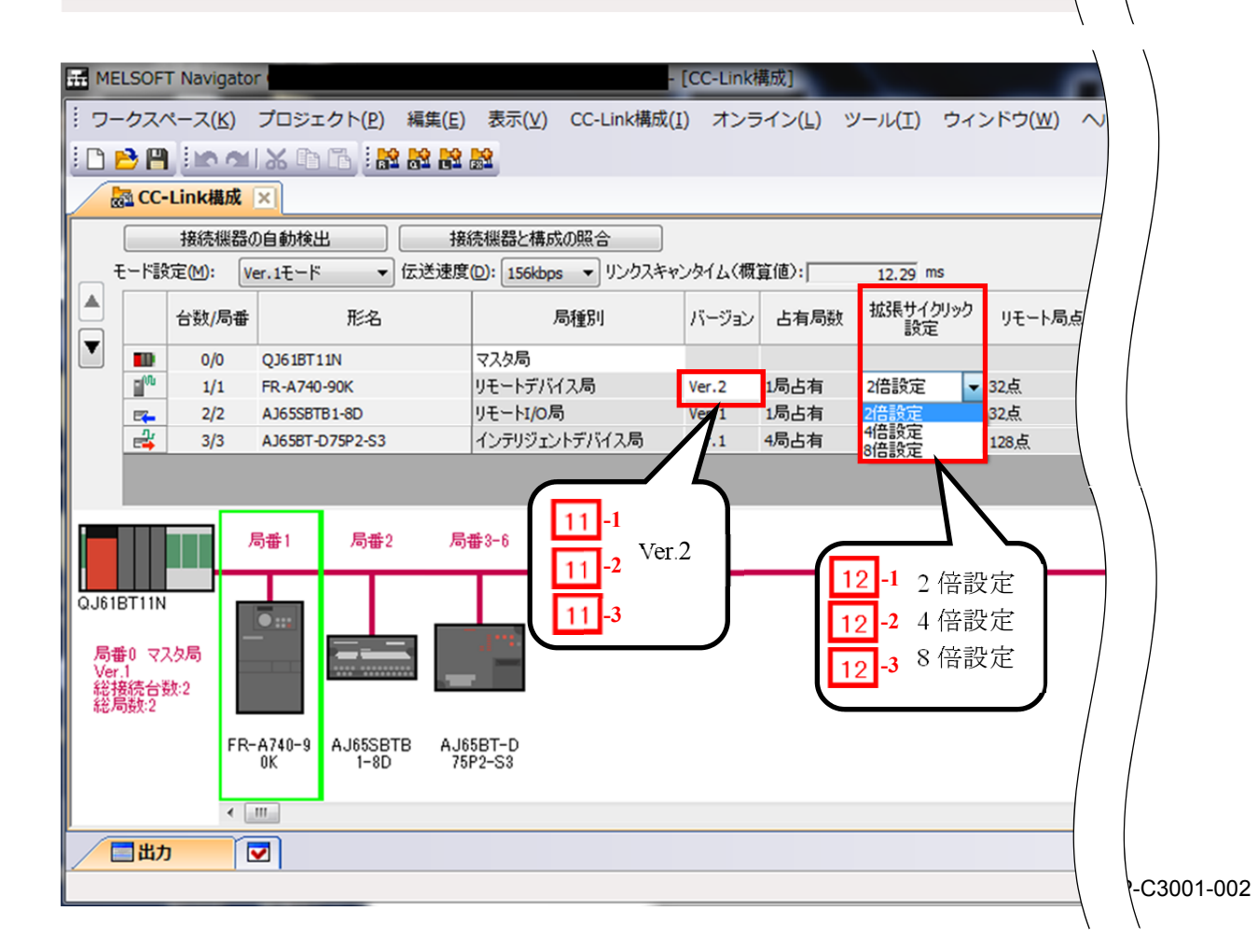

## **(4) CSP+**記述仕様に記載があるが画面では使用していない要素

CSP+記述仕様に記載があるが画面では使用していない要素を表 4.2-2 に示します。

| No.            | 要素名             | 用途内容                                                                                                    | 必須/任意 |
|----------------|-----------------|----------------------------------------------------------------------------------------------------|-------|
| <u>(j.</u>     | VendorName      | 参考情報。作成支援ツールで表示される。                                                                                                    | 必須    |
| 2              | VendorCode      | 機器を特定するための情報であり、CSP+の更新時に、この値を変更すると、ユーティ<br>リティソフトウェアは別の機器の CSP+として扱う                                                                                                    | 必須    |
| 3              | CommIFTypeID    | 記載内容によって、本機器がどの構成図で使用されるかを特定するために使用する。<br>例:<br>→ CC-Link 構成図にて使用<br>記載内容:「CCLink」<br>記載内容:「CCIEField」<br>→ CC-Link IE Field 構成図にて使用                                                                                | 必須    |
| l 4            | Version         | 参考情報。<br>CC-Link 仕様書 (概要、プロトコル編) BAP-05026-M の「ソフトウェアバージョン」<br>のバージョン記載方法に従い記述します。実機が持つ1、2、3、…ではなく、意味を<br>示すA~Z、AA~AZ、BA~BKのように記述します。                                                                               | 必須    |
| 5              | ReadVersionType | 機器と CSP+のバージョンチェックをする際に、機器バージョンの取得方法を記述内<br>容から判別する。※要素への記述の詳細に関しては、以下を参照。<br>・仕様書<br>BAP-C1607-001-A Control & Communication システムプロファイル (CSP+) 仕様書<br>-5.3.1.3. COMM IF INFO パートの記述<br>-(5)ReadVersionType 要素の項目記述 | 必須    |
| $\overline{8}$ | TotalNumOfIO    | 参考情報。作成支援ツールで表示される。                                                                                                    | 任意    |
| 9              | IOType          | 参考情報。※要素への記述の詳細に関しては、以下を参照。<br>・仕様書<br>BAP-C1607-001-A Control & Communication システムプロファイル (CSP+) 仕様書<br>-5.3.1.3. COMM IF INFO パートの記述<br>-(9)IOType 要素の項目記述                                                         | 必須    |
| $\vert$ 10     | DevModel        | 参考情報。作成支援ツールで表示される。                                                                                                    | 必須    |
| 14             | ErrReg          | 参考情報。作成支援ツールで表示される。                                                                                                    | 任意    |
| 15             | MasterFlg       | StationType が 2 (インテリジェントデバイス局/ローカル局) で、StationTypeDetail が<br>1 (ローカル局)の時に待機マスタ局となれるかどうかを示す。<br>MasterFlg が0の時はローカル局のみ (変更不可)、1の時はローカル局とローカル局<br>(待機マスタ)が選択可能。                                                     | 任意    |

表 4.2-2 ユーティリティソフトウェア画面で使用していない要素 (COMM\_IF\_INFO)

## 4.3 **COMM\_IF\_INPUT** パート

COMM\_IF\_INPUT パートでは、通信インタフェースの入力情報に関する情報を記述します。(対象ユ ニットの制御側から出力する情報がある場合に記述)

リモート I/O ユニットのリモート入力 RX 領域、デジタルアナログ変換機の AD 変換完了フラグ、ア ナログ-デジタル変換機のデジタル出力等が該当します。

COMM\_IF\_INPUT パートを構成する要素は対象ユニットの機能にしたがって定義します。

## **(1) BAP-C1607-001-A Control & Communication** システムプロファイル(**CSP+**)仕様書 **- 5.3.2 COMM\_IF\_INPUT** パート

① COMM\_IF\_INPUT パートを構成する要素の一覧を表 4.3-1 に示します。

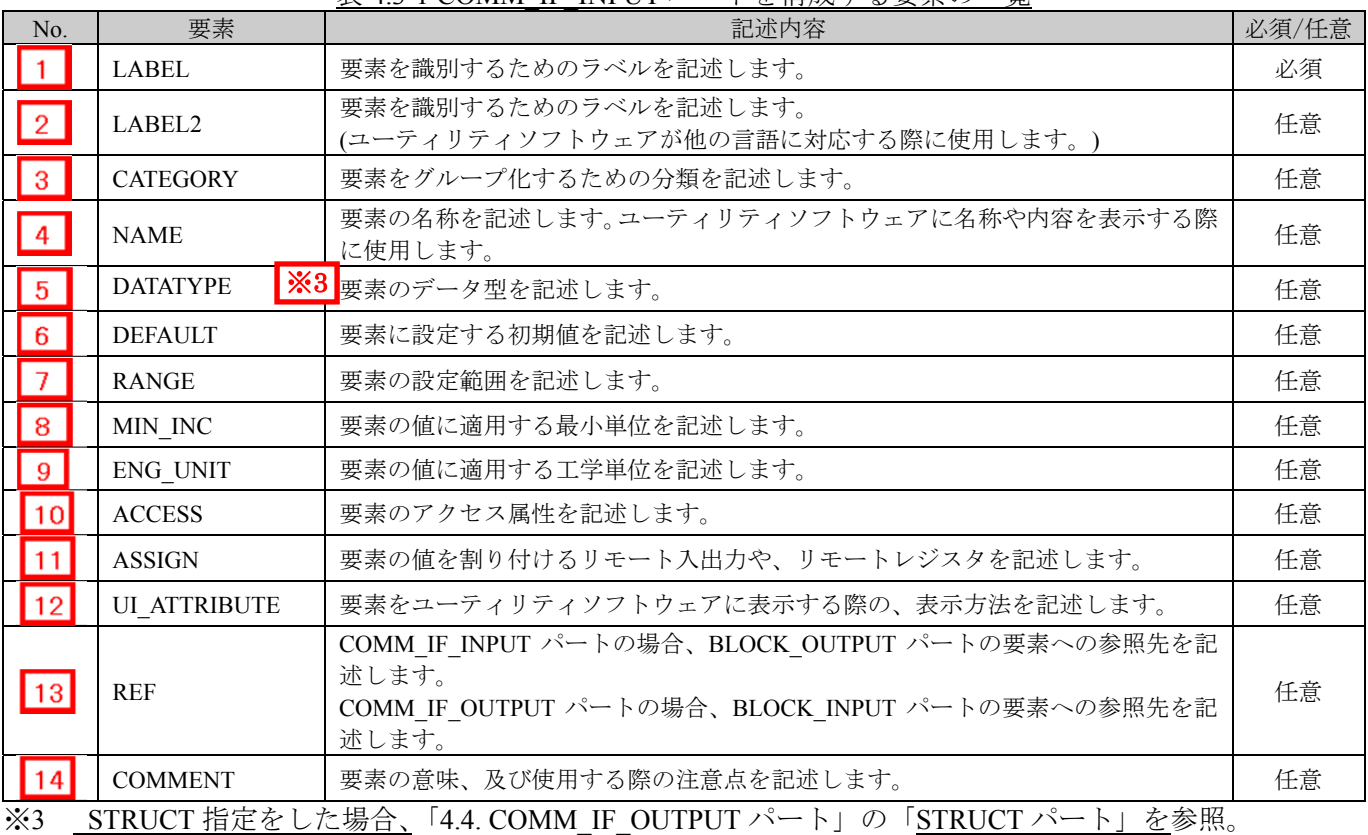

#### 表 4.3-1 COMM\_IF\_INPUT パートを構成する要素の一覧

② 用途が規定されているパート、要素

CSP+仕様において、FILE\_INFO パート、DEVICE\_INFO パート、COMM\_IF\_INFO パート、 BLOCK INFO パート以外のパートでは、ユニット共通で記載すべき要素 (Label 名)に関す る規定は存在しません。つまり、Label 名は CSP+作成者が自由に決められます。 しかし、ユニットがある機能や情報を持つ場合に、それらを表現するための要素(Label 名)に 関する規定は、記述任意の仕様として存在します。これらの要素の仕様については以下に示 します。

③ システム領域に関する要素

CC-Link では、システム領域に関する仕様が規定されています。システム領域のフラグを記 述する場合は以下の要素(Label 名)を使用します。システム領域のフラグの仕様について表 4.3-2 に示します。

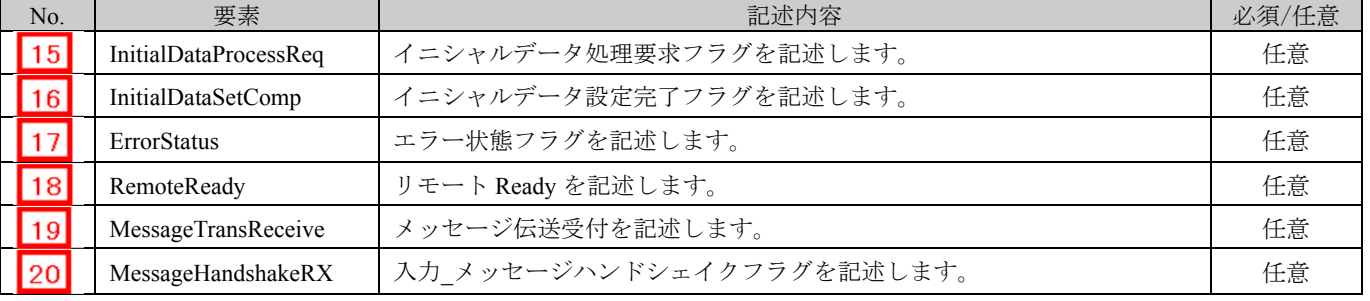

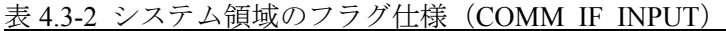

**(2) CSP+**記述

CSP+作成支援ツールを使用した、「FR-A740-90K」の CSP+の COMM\_IF\_INPUT の表示例を図

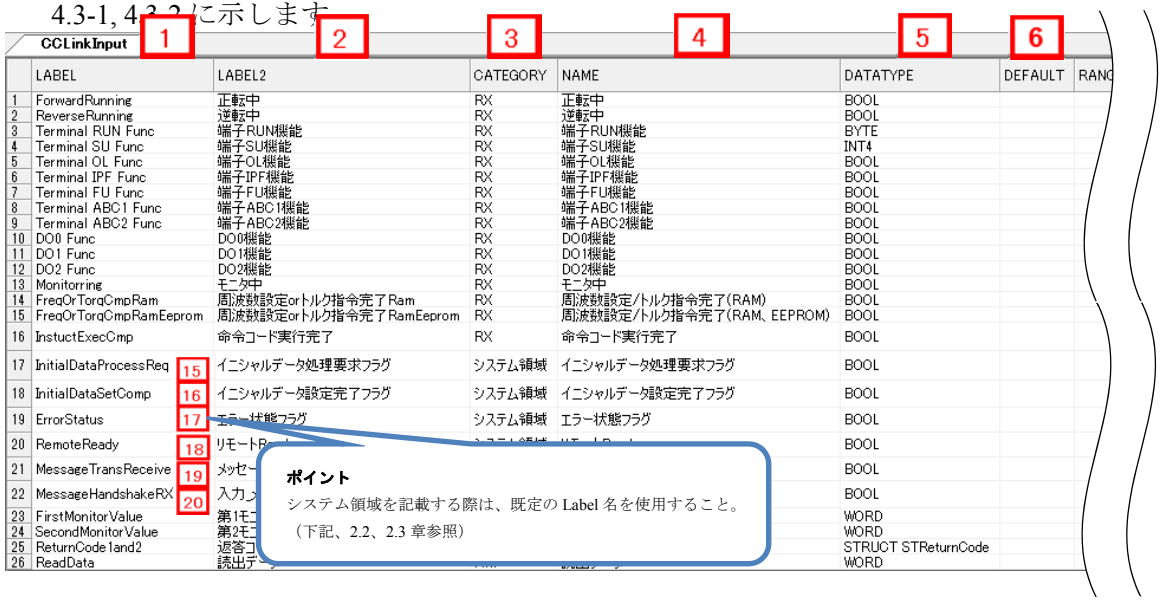

図 4.3-1 CSP+作成支援ツールを使用した表示例 1/2 (COMM\_IF\_INPUT)

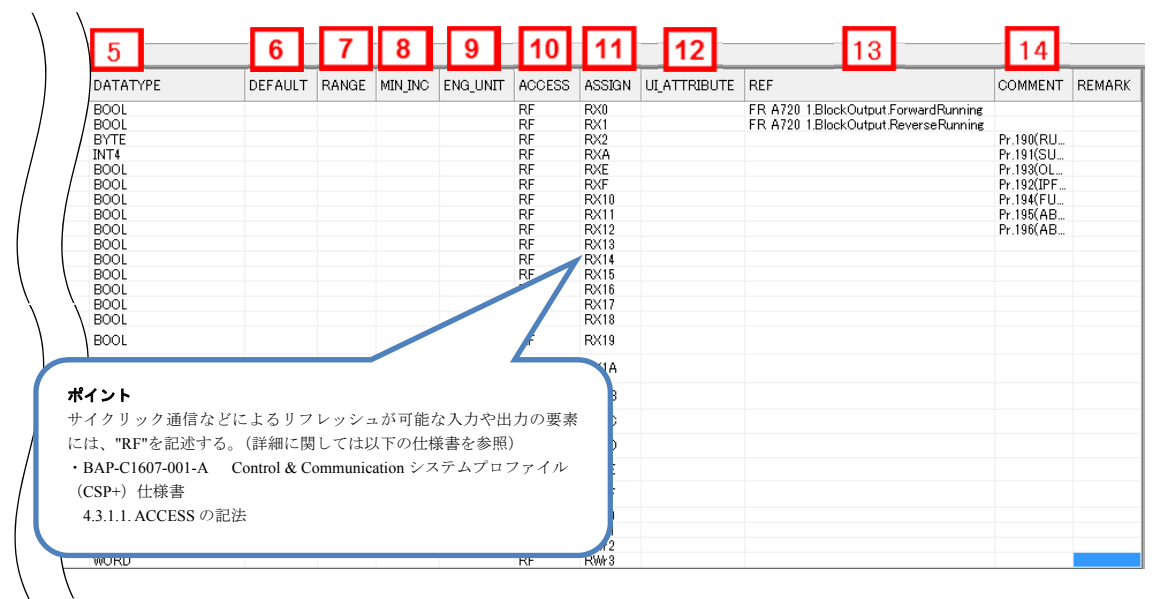

図 4.3-2 CSP+作成支援ツールを使用した表示例 2/2 (COMM\_IF\_INPUT)

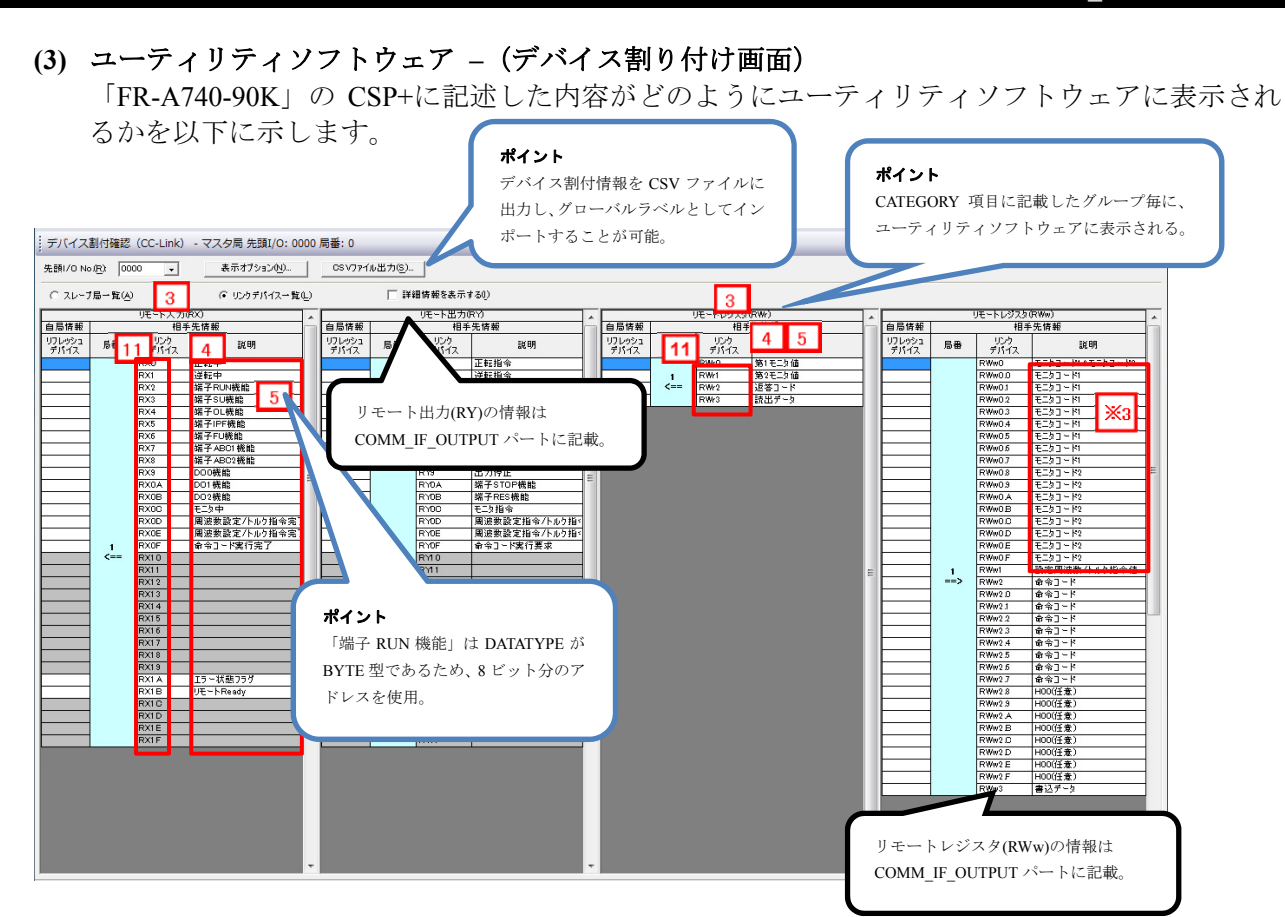

## **(4) CSP+**記述仕様に記載があるが画面では使用していない要素

CSP+記述仕様に記載があるが画面では使用していない要素を表 4.3-3 に示します。

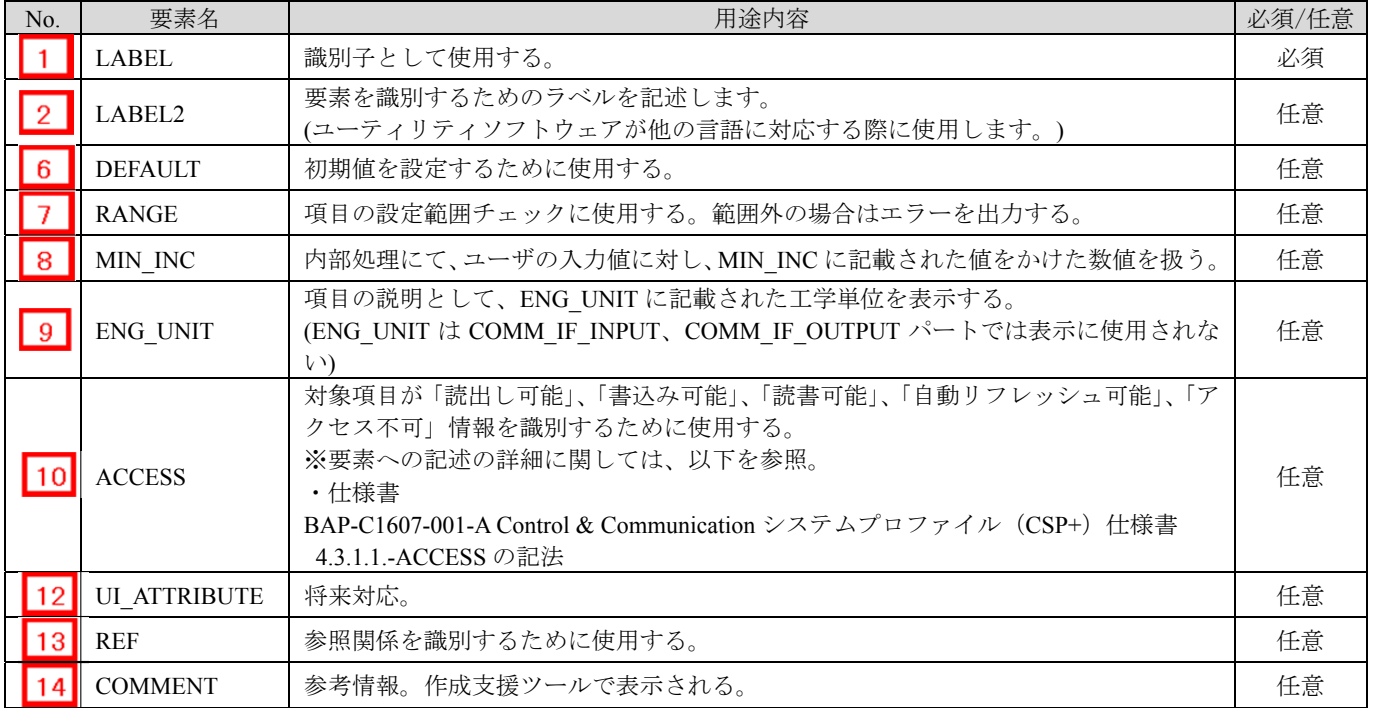

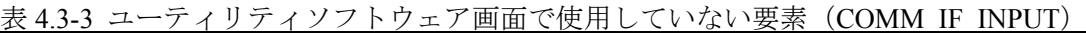

## ポイント

グローバルラベルとして出力した際の「ラベル名」は LABEL2 に記載の項目を出力する。 LABEL2 が省略されている場合は LABEL の項目が「ラベル名」として出力される。

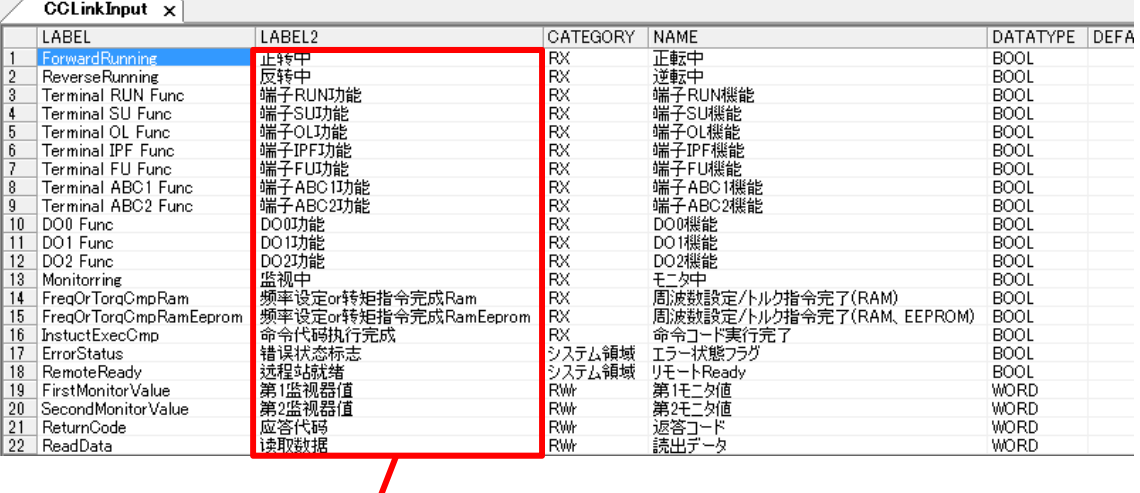

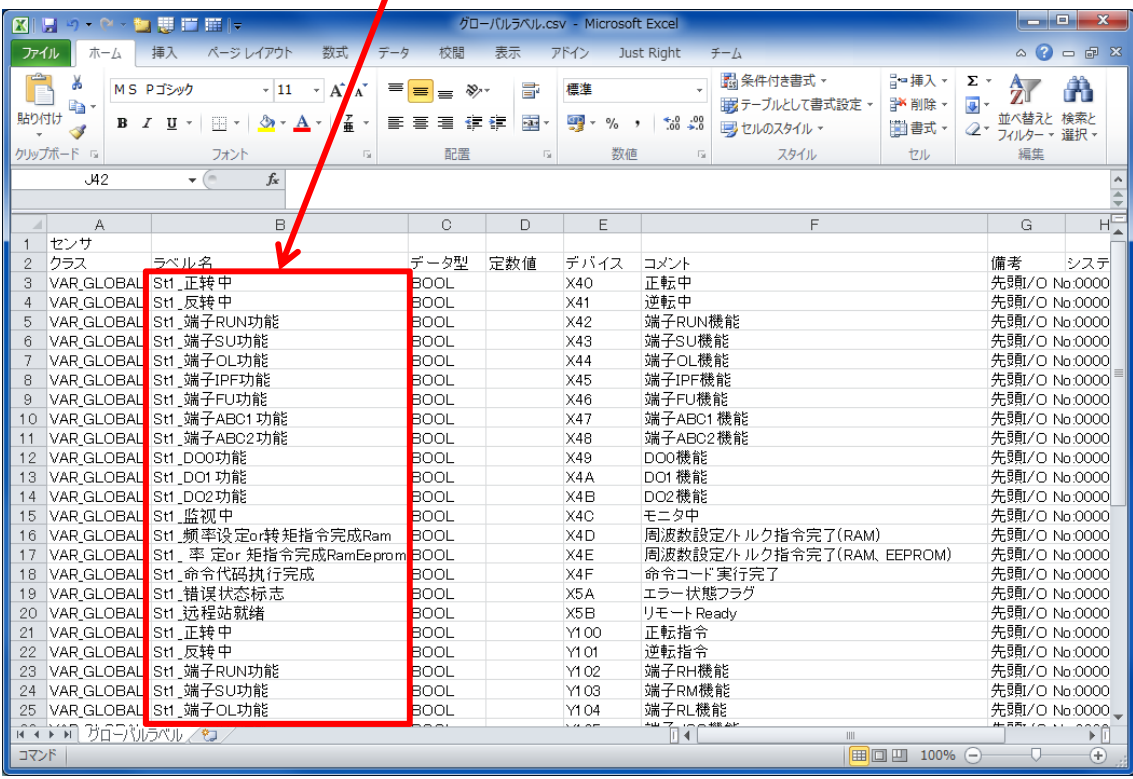

## 4.4 **COMM\_IF\_OUTPUT** パート

COMM\_IF\_OUTPUT パートでは、通信インタフェースの出力情報に関する情報を記述します。(対 象ユニットの制御側から入力する情報がある場合に記述)

リモート I/O ユニットのリモート出力 RY 領域、デジタルアナログ変換機の AD 変換完了フラグ、ア ナログ-デジタル変換機のデジタル入力等が該当します。COMM\_IF\_OUT パートを構成する要素は対 象ユニットの機能にしたがって定義します。COMM IF OUT パートの各要素の構成、すなわち、要素 内で記述すべき項目は COMM\_IF\_INPUT パートと同じです。

## **(1) BAP-C1607-001-A Control & Communication** システムプロファイル(**CSP+**)仕様書 **- 5.3.3 COMM\_IF\_OUTPUT** パート

① COMM\_IF\_OUTPUT パートを構成する要素の一覧を表 4.4-1 に示します。

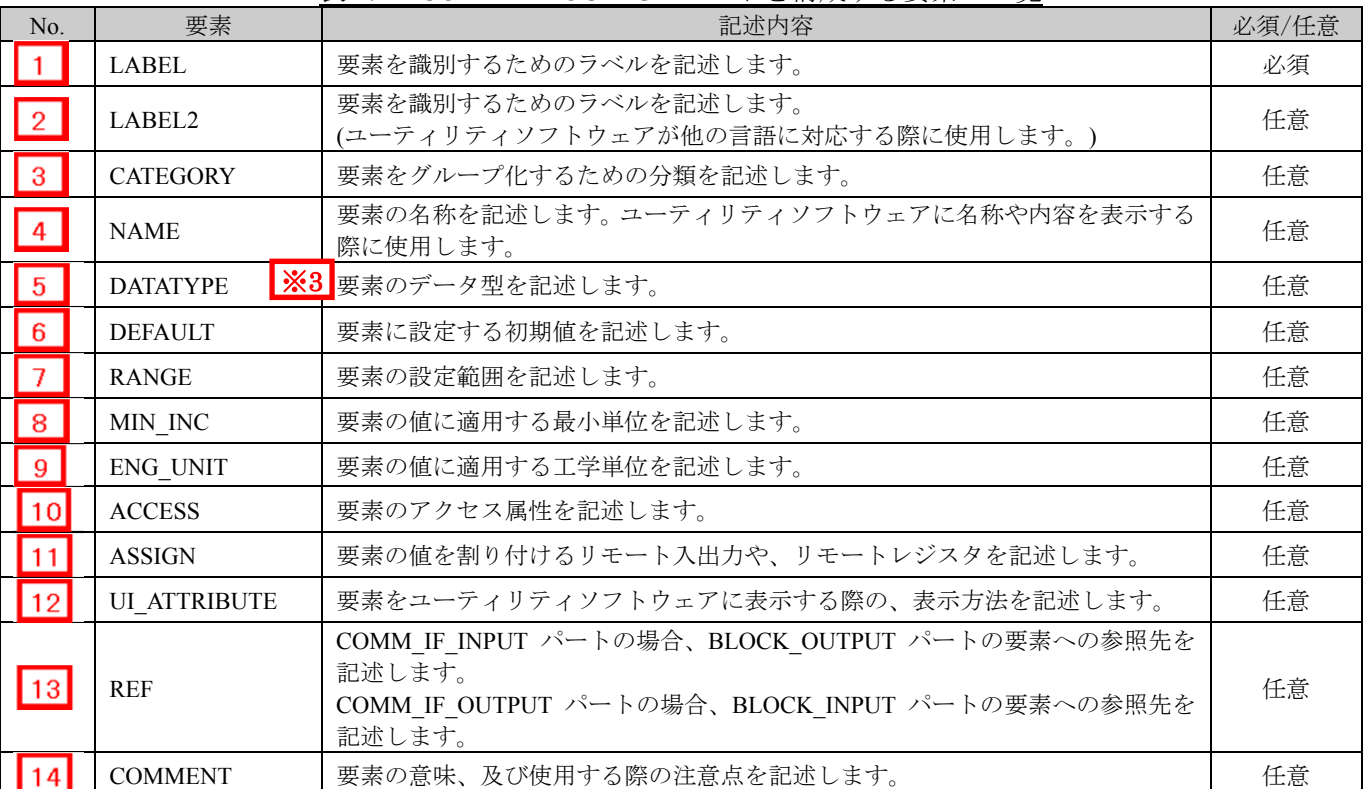

## 表 4.4-1 COMM IF OUTPUT パートを構成する要素の一覧

# $\mathbf{\times}3$

## STRUCT パート

STRUCT パート(構造体)では、複数の要素で構成する入出力の構造に関する情報を記述します。 構造体はエリアを分割して構成する場合に使用しますので、構造体を構成する各要素は連続する アドレスに割り付ける必要があります。

STRUCT パートへの参照を記述する場合、参照元の DATATYPE に記述します(上記 CSP+記述の 例を参照)。セクション内の要素から STRUCT パートの記述を参照する場合には、パートは同一 の COMM IF セクション内に記述します。

| No.            | 要素              | 記述内容                                                                                                    | 必須/任意 |
|----------------|-----------------|----------------------------------------------------------------------------------------------------|-------|
| $1^{\circ}$    | <b>LABEL</b>    | 要素を識別するためのラベルを記述します。                                                                                                    | 必須    |
| $2^{\prime}$   | LABEL2          | 要素を識別するためのラベルを記述します。<br>(ユーティリティソフトウェアが他の言語に対応する際に使用し<br>ます。)                                                                | 任意    |
| 3'             | <b>CATEGORY</b> | 要素をグループ化するための分類を記述します。                                                                                                    | 任意    |
| $4^{\prime}$   | <b>NAME</b>     | 要素の名称を記述します。ユーティリティソフトウェアに名称や<br>内容を表示する際に使用します。                                                                             | 任意    |
| 5 <sup>′</sup> | <b>DATATYPE</b> | 要素のデータ型を記述します。                                                                                                    | 任意    |
| 6'             | <b>DEFAULT</b>  | 要素に設定する初期値を記述します。                                                                                                    | 任意    |
| T              | <b>RANGE</b>    | 要素の設定範囲を記述します。                                                                                                    | 任意    |
| 8'             | MIN_INC         | 要素の値に適用する最小単位を記述します。                                                                                                    | 任意    |
| 9'             | ENG_UNIT        | 要素の値に適用する工学単位を記述します。                                                                                                    | 任意    |
| $10^{\circ}$   | <b>OFFSET</b>   | 要素のオフセット位置を記述します。                                                                                                    | 任意    |
| 11.            | <b>REF</b>      | 要素が参照する参照先を記述します。<br>COMM IF セクションで構造体を定義する場合、構造体の各要素<br>から BLOCK セクションの入出力を参照するために使用します。<br>※記述可能な参照先は、4.3.1.28 項を参照してください。 | 任意    |
|                | <b>COMMENT</b>  | 要素の意味、及び使用する際の注意点を記述します。                                                                                                    | 任意    |

表 4.4-2 STRUCT パートで定義する要素の項目一覧

② 用途が規定されているパート、要素

CSP+仕様において、FILE\_INFO パート、DEVICE\_INFO パート、COMM\_IF\_INFO パート、 BLOCK INFO パート以外のパートでは、ユニット共通で記載すべき要素 (Label 名)に関す る規定は存在しません。つまり、Label 名は CSP+作成者が自由に決められます。 しかし、ユニットがある機能や情報を持つ場合に、それらを表現するための要素(Label 名)に 関する規定は、記述任意の仕様として存在します。これらの要素の仕様については以下に示 します。

③ システム領域に関する要素

CC-Link では、システム領域に関する仕様が規定されています。システム領域のフラグを記 述する場合は以下の要素(Label 名)を使用します。システム領域のフラグの仕様について表 4.4-3 に示します。

| No.         | 要素                     | 記述内容                   | 必須/任意 |
|-------------|------------------------|------------------------|-------|
| 15          | InitialDataProcessComp | イニシャルデータ処理完了フラグを記述します。 | 任意    |
| 16          | InitialDataSetReq      | イニシャルデータ設定要求フラグを記述します。 | 任意    |
| 17          | ErrorResetReq          | エラーリセット要求フラグを記述します。    | 任意    |
| 18          | MessageTransReq        | メッセージ伝送要求を記述します。       | 任意    |
| $\sqrt{19}$ | MessageHandshakeRY     | メッセージハンドシェイクフラグを記述します。 | 任意    |

表 4.4-3 システム領域のフラグ仕様 (COMM\_IF\_OUTPUT)

#### **(2) CSP+**記述

CSP+作成支援ツールを使用した「FR-A740-90K」の CSP+の COMM\_IF\_OUTPUT の表示例を以 下に示します。

COMM\_IF\_OUT パートでは、通信インタフェースの出力情報に関する情報を記述しますが、構 造体を参照する場合があるため、以下の例では STRUCT パートの例も記述しています。

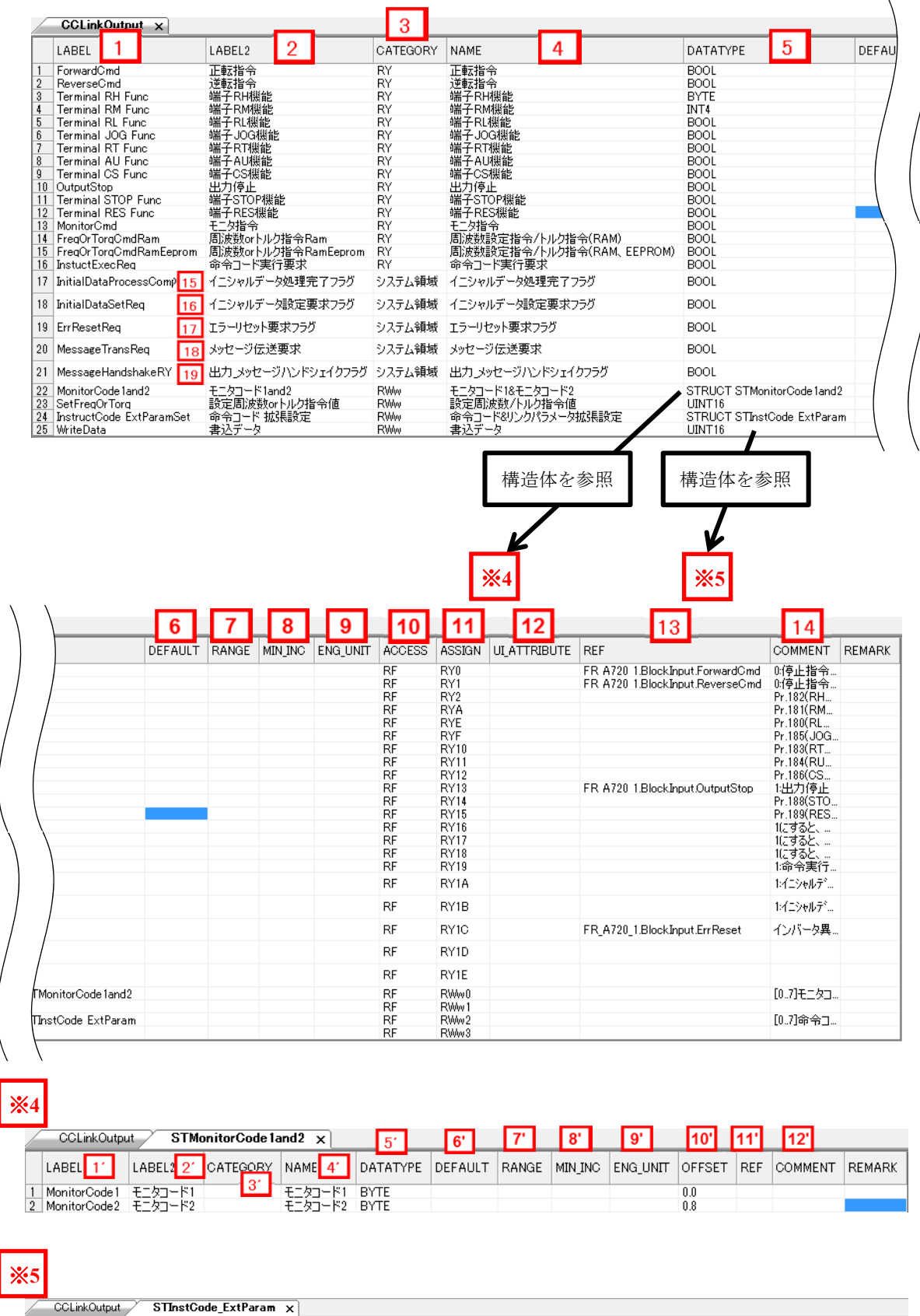

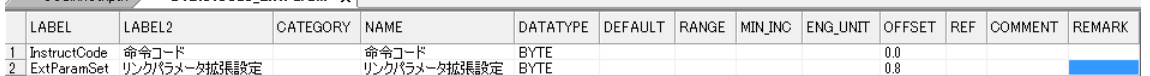

## **(3)** ユーティリティソフトウェア **–**(デバイス割り付け画面)

「FR-A740-90K」の CSP+に記述した内容がどのようにユーティリティソフトウェアに表示され

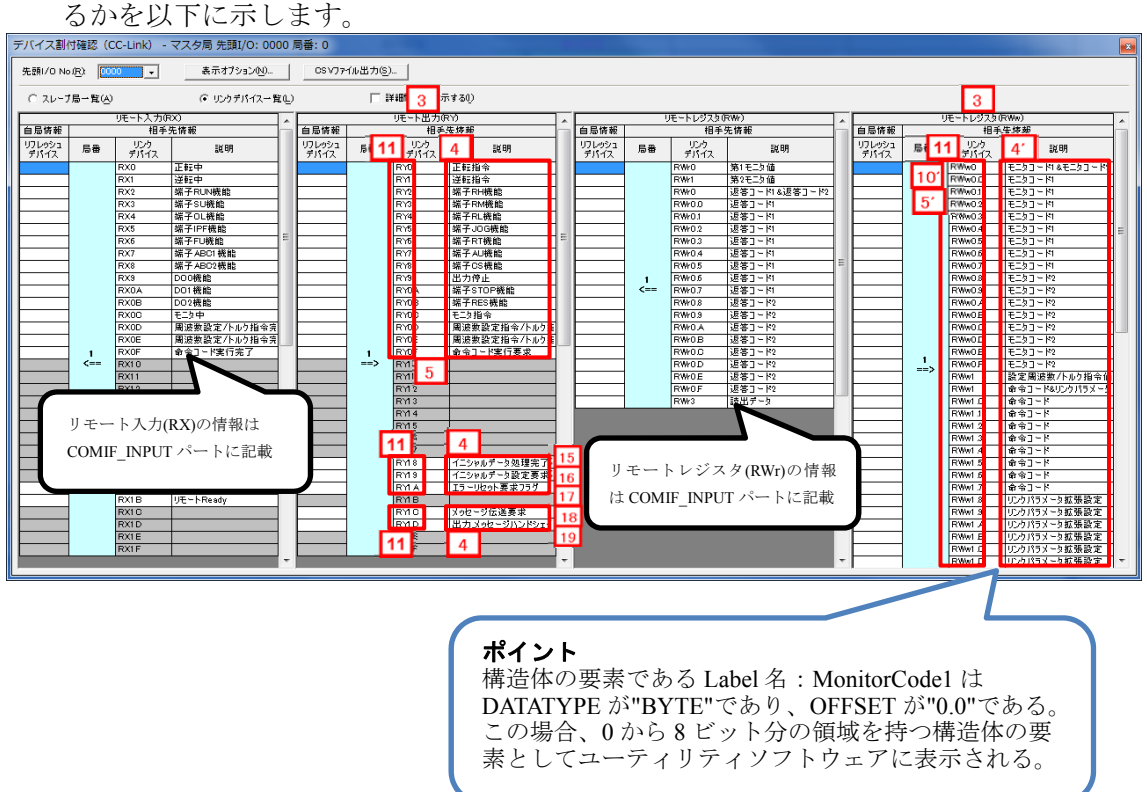

## **(4) CSP+**記述仕様に記載があるが画面では使用していない要素

CSP+記述仕様に記載があるが画面では使用していない要素を表 4.4-4 に示します。

#### 表 4.4-4 ユーティリティソフトウェア画面で使用していない要素(COMM\_IF\_OUTPUT, STRUCT)

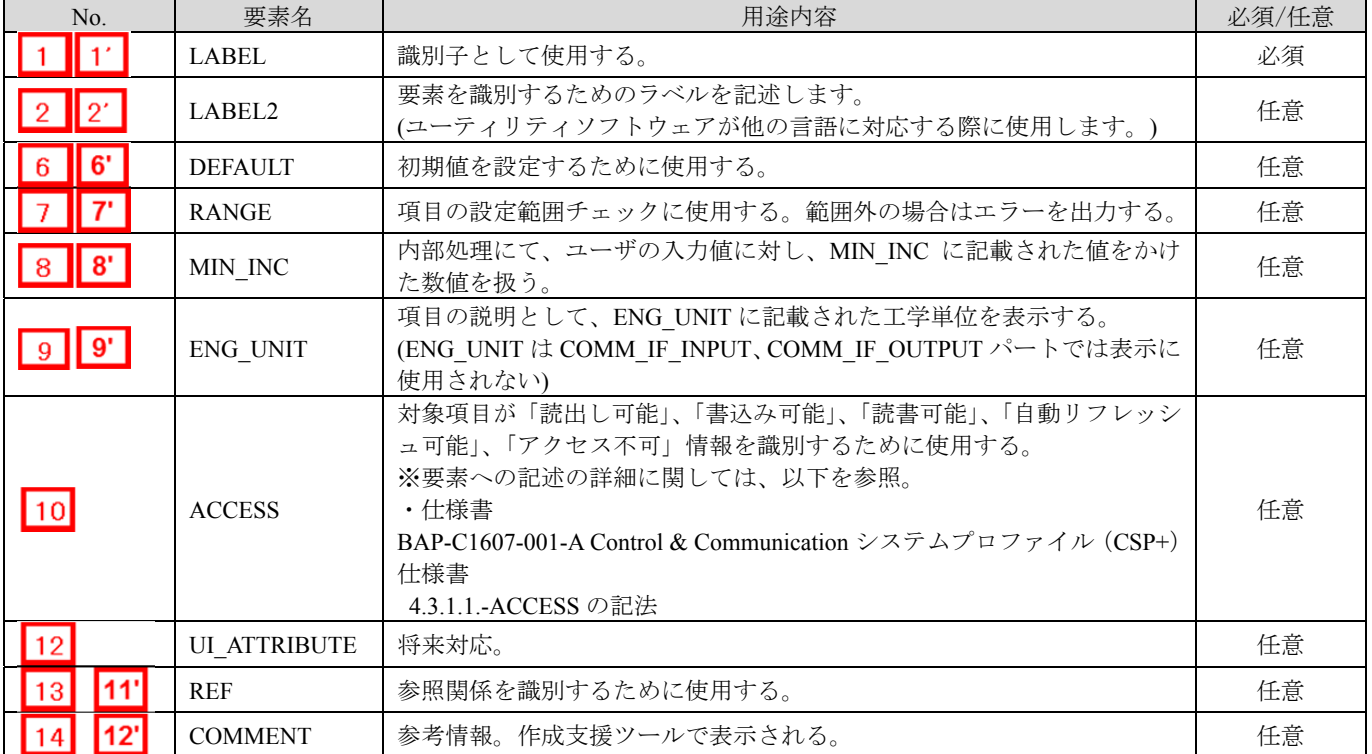

## ポイント

PIDDeviation

PID偏差

COMM IF Output パートの参照先である BlockInput パートにも同じ項目が記述されている場合、参照元の項目 (CCLinkOutput パート記載の項目)の値が表示されます。Name 属性は記載必須項目ではないため、CCLinkOutput パート の Name 項目の値を削除し、再度ユーティリティソフトウェア側で表示を確認すると、BlockInput パートの Name 項目の値 が参照されます。

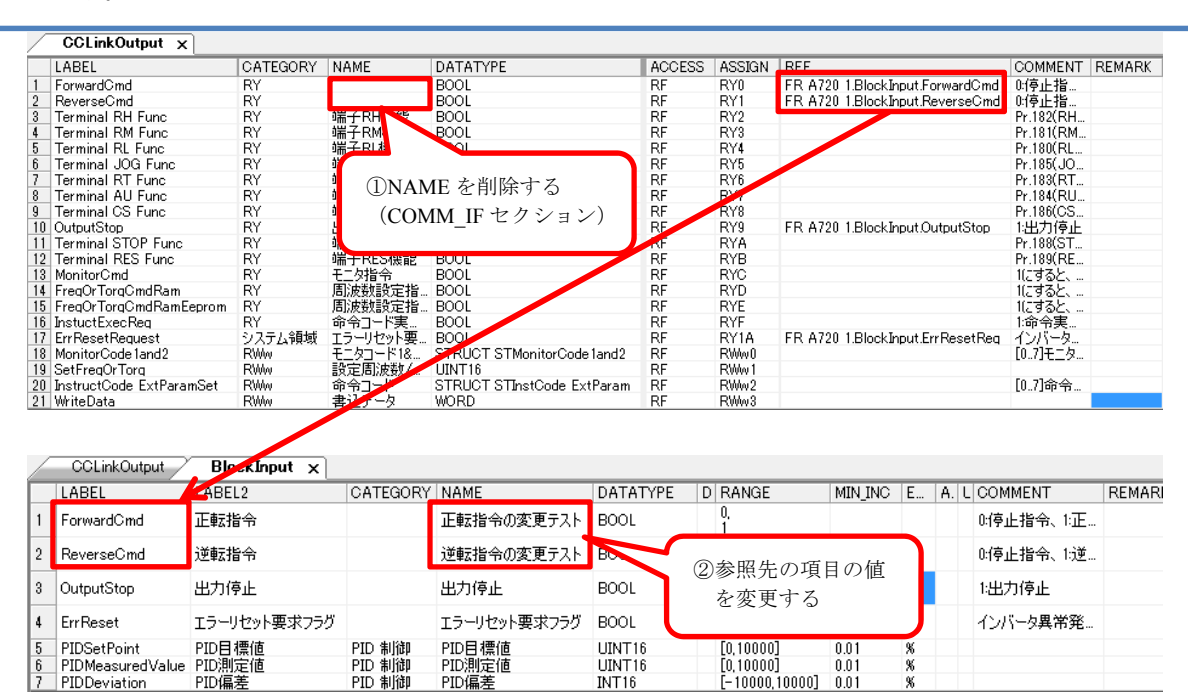

**INT16** 

 $0.01$ 

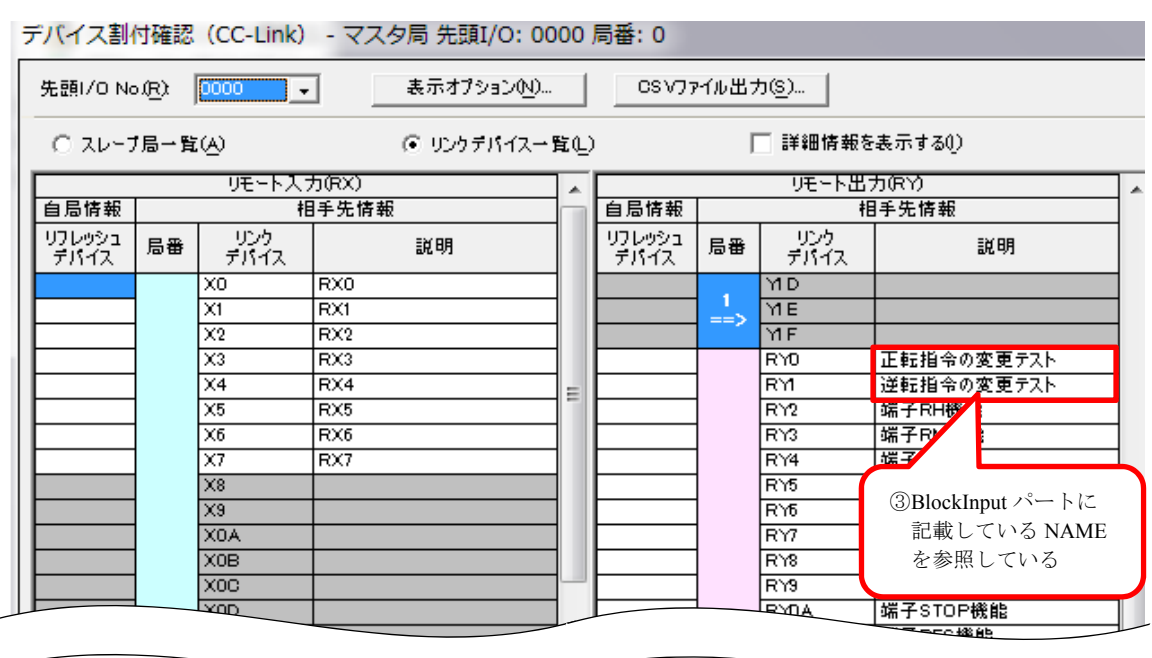

## 4.5 **COMM\_IF\_PARAMETER** パート

COMM\_IF\_PARAMETER パートでは、対象ユニットのパラメータに関する情報を記述します。

アナログ-デジタル変換器の電圧/電流指定、CH1 平均処理指定等が該当します。

ただし、DIP スイッチで設定する値等、通信インタフェース経由で設定/参照できない情報は記述しま せん。COMM\_IF\_PARAMETER パートを構成する要素は対象ユニットの通信機能にしたがって定義 します。

## **(1) BAP-C1607-001-A Control & Communication** システムプロファイル(**CSP+**)仕様書 **- 5.3.4 COMM\_IF\_PARAMETER** セクション

① COMM\_IF\_PARAMETER パートを構成する要素の一覧を表 4.5-1 に示します。

| N <sub>o</sub>  | 要素              | $-111/2$<br>記述内容                                          | 必須/任意 |
|-----------------|-----------------|-----------------------------------------------------------|-------|
| l 1.            | <b>LABEL</b>    | 要素を識別するためのラベルを記述します。                                      | 必須    |
| $\vert$ 2       | LABEL2          | 要素を識別するためのラベルを記述します。<br>(ユーティリティソフトウェアが他の言語に対応する際に使用します。) | 任意    |
| $\mathbf{1}$ 3  | <b>CATEGORY</b> | 要素をグループ化するための分類を記述します。                                    | 任意    |
| $\vert 4 \vert$ | <b>NAME</b>     | 要素の名称を記述します。ユーティリティソフトウェアに名称や内容を表示する際<br>に使用します。          | 任意    |
| 5 <sup>5</sup>  | <b>DATATYPE</b> | 要素のデータ型を記述します。                                            | 任意    |
| $\sqrt{6}$      | <b>DEFAULT</b>  | 要素に設定する初期値を記述します。                                         | 任意    |
| l 7.            | <b>RANGE</b>    | 要素の設定範囲を記述します。                                            | 任意    |
| $\mathsf{R}$    | MIN_INC         | ENG UNIT 項目と共に要素の値に適用する最小単位を記述します。                        | 任意    |
| $\vert$ 9       | ENG UNIT        | MIN INC 項目と共に要素の値に適用する工学単位を記述します。                         | 任意    |
| $\vert$ 10      | <b>ACCESS</b>   | 要素のアクセス属性を記述します。                                          | 任意    |
| $\vert$ 11      | WRITE_ORDER     | 要素をユニットに書き込む際の順番を記述します。                                   | 任意    |
| 12              | <b>ASSIGN</b>   | 要素の値を割り付けるアドレスやコードを記述します。                                 | 任意    |
| 13              | UI ATTRIBUTE    | 要素をユーティリティソフトウェアに表示する際の、表示方法を記述します。                       | 任意    |
| 14              | <b>REF</b>      | 通信パラメーター覧の要素が参照する BLOCK PARAMETER の要素への参照を記<br>述します。      | 任意    |
| 15              | <b>COMMENT</b>  | 要素の意味、及び使用する際の注意点を記述します。                                  | 任意    |

## 表 4.5-1 COMM\_IF\_PARAMETER パートを構成する要素の一覧

② COMM IF PARAMETER パートの参照仕様

パートに関連するパートや通信サービス間の参照関係の仕様を以下に示します。

METHOD の要素と、その要素を用いて設定や実行を行う COMM\_IF\_PARAMETER、

要素への参照を記述します。METHOD から直接 BLOCK\_PARAMETER に対して参照を記述 することはできません。

図 4.5-1 の例では、制御機能のパラメータ 1、2、・・・の読書きを行うための METHOD とし て、「パラメータ書込み」と「パラメータ読出し」を記述しています。

そして、COMM\_IF\_PARAMETER を経由して、各 METHOD から BLOCK\_PARAMETER への 参照を記述しています。

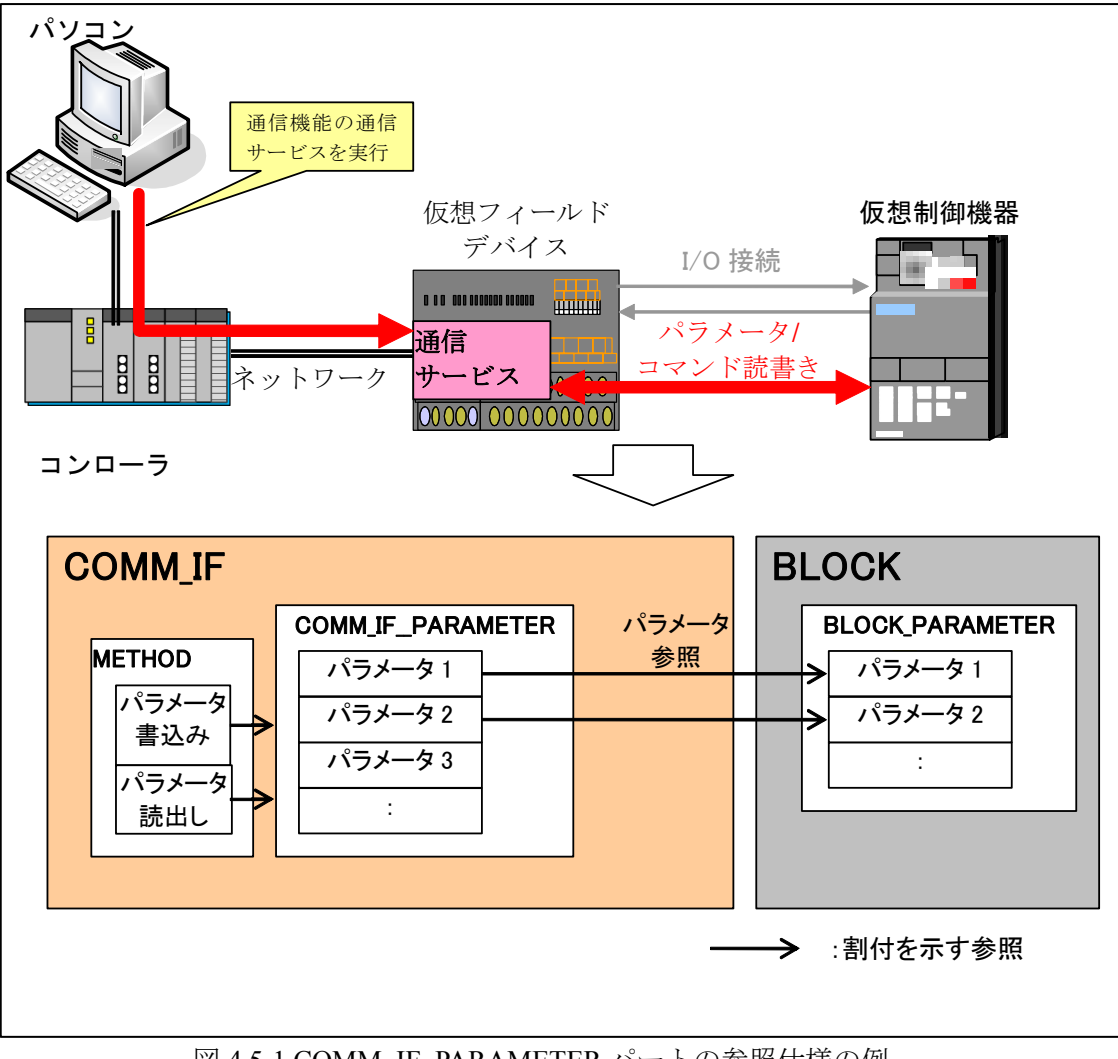

図 4.5-1 COMM IF PARAMETER パートの参照仕様の例

## **(2) CSP+**記述

以下の順で、パラメータの参照が行われます。 METHOD  $\land \neg \vdash (CCLinkMethod) \rightarrow COMM$  IF PARAMETER  $\land \neg \vdash (InverseFrom)$ BLOCK\_PARAMETER  $\mathcal{N}$   $\vdash$   $\upharpoonright$  (BlockParameter)

CSP+作成支援ツールを使用した「FR-A740-90K」の CSP+の COMM\_IF\_PARAMETER の表示例 を以下に示します。

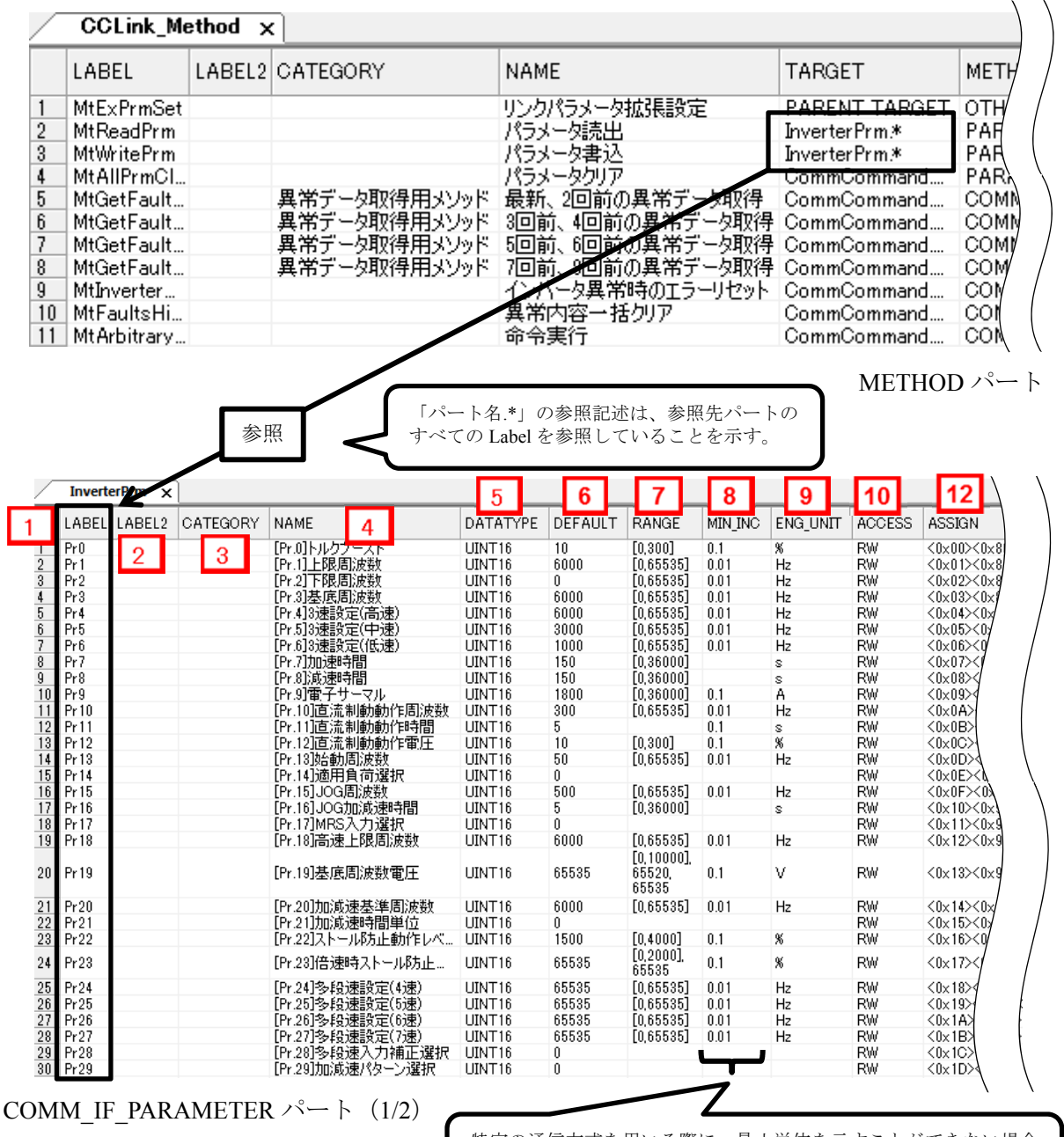

特定の通信方式を用いる際に、最小単位を示すことができない場合 は、COMM\_IF セクションの要素の最小単位に NA を記述する。

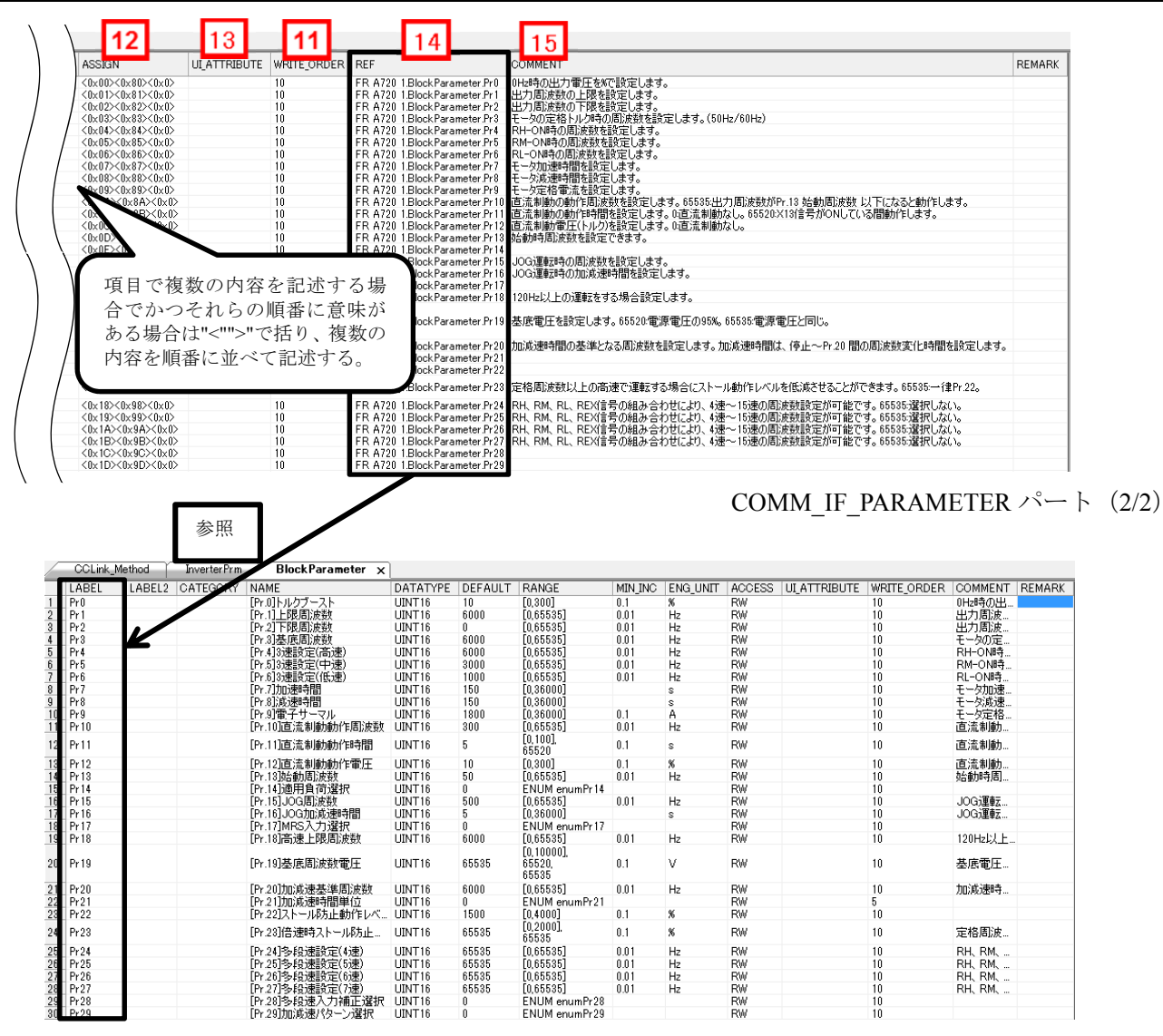

BLOCK\_PARAMETER パート

## **(3)** ユーティリティソフトウェア **-**(スレーブ局のパラメータ処理画面)

「FR-A740-90K」の CSP+に記述した内容がどのようにユーティリティソフトウェアに表示され るかを以下に示します。

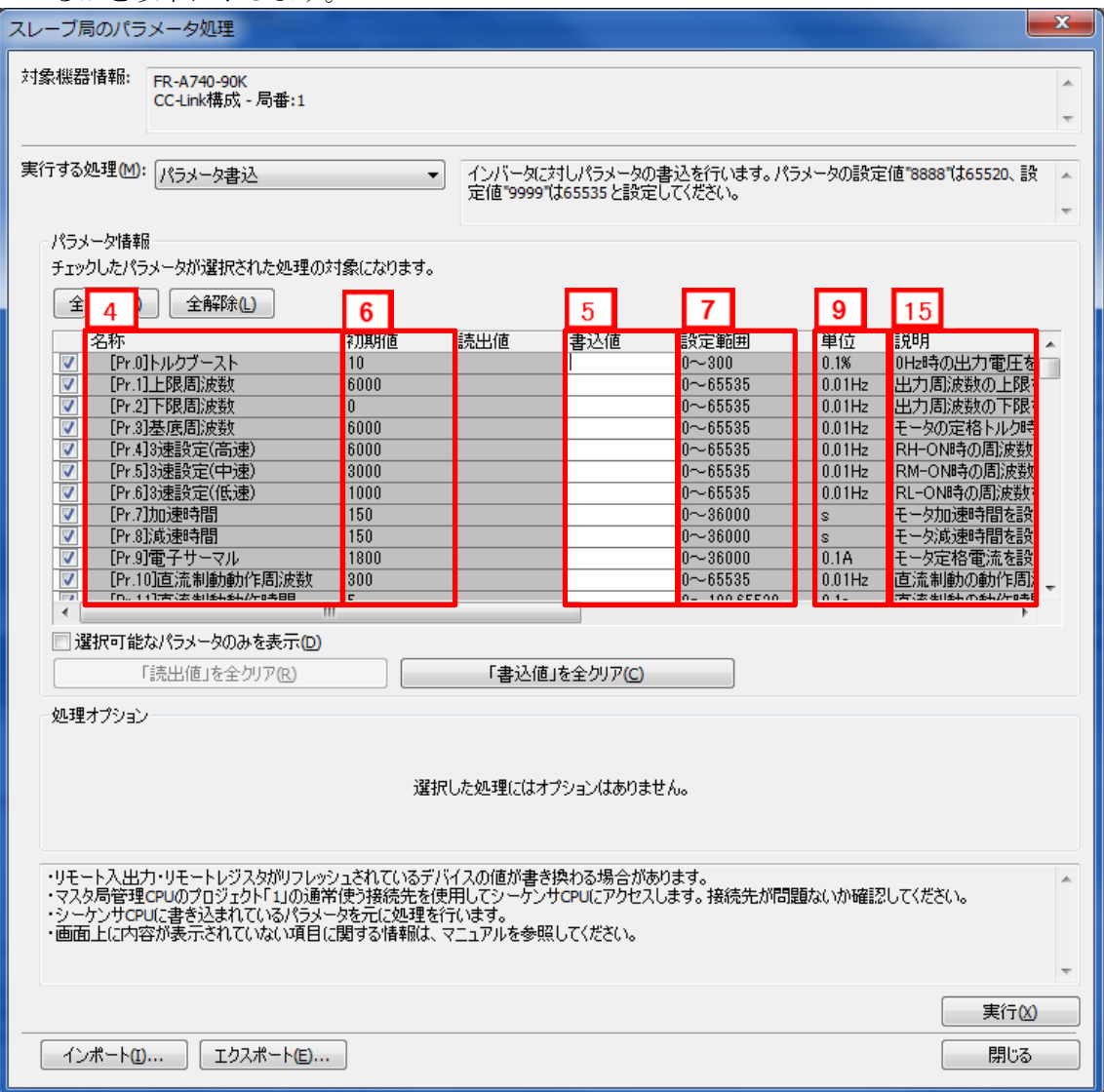

## **(4) CSP+**記述仕様に記載があるが画面では使用していない要素

CSP+記述仕様に記載があるが画面では使用していない要素を表 4.5-2 に示します。

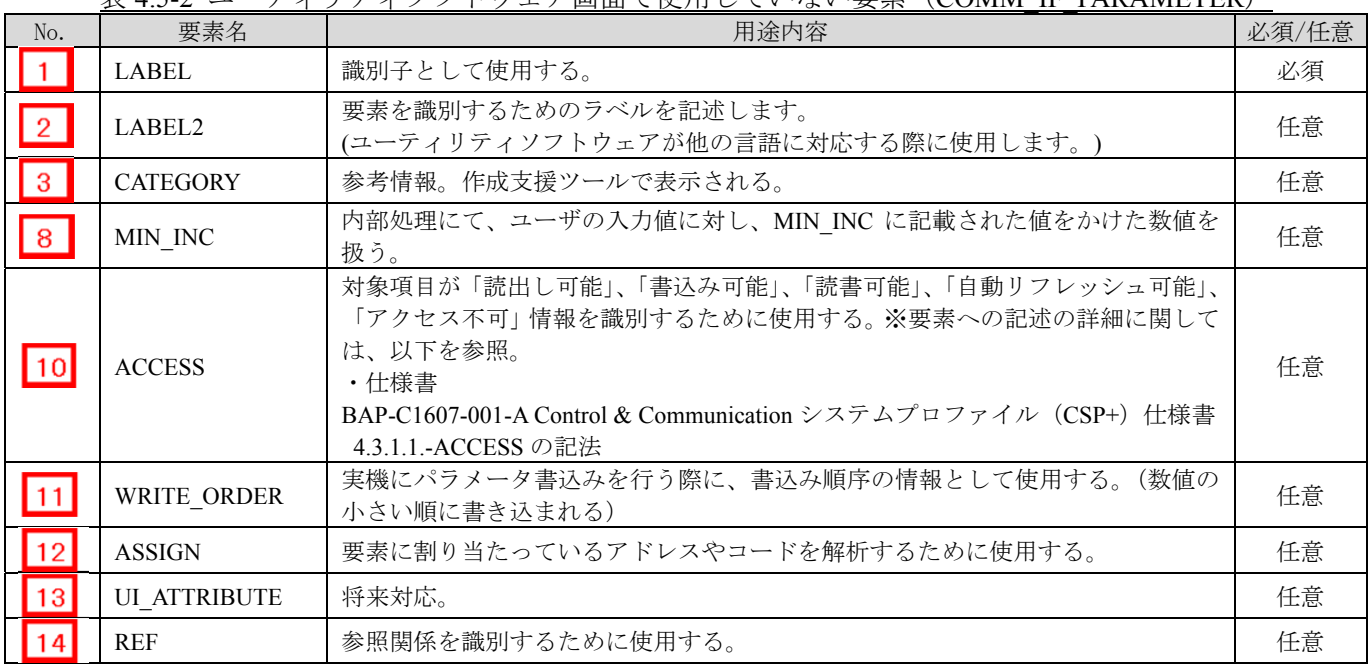

## 表 4.5-2 ユーティリティソフトウェア画面で使用していない要素(COMM\_IF\_PARAMETER)

## ポイント

COMM\_IF\_PARAMETER パートと BLOCK\_PARAMETER パートにおいて、それぞれのパートで NAME 項目が存在する場合、 COMM\_IF\_PARAMETER パートの NAME をユーティリティソフトウェアは適用します。

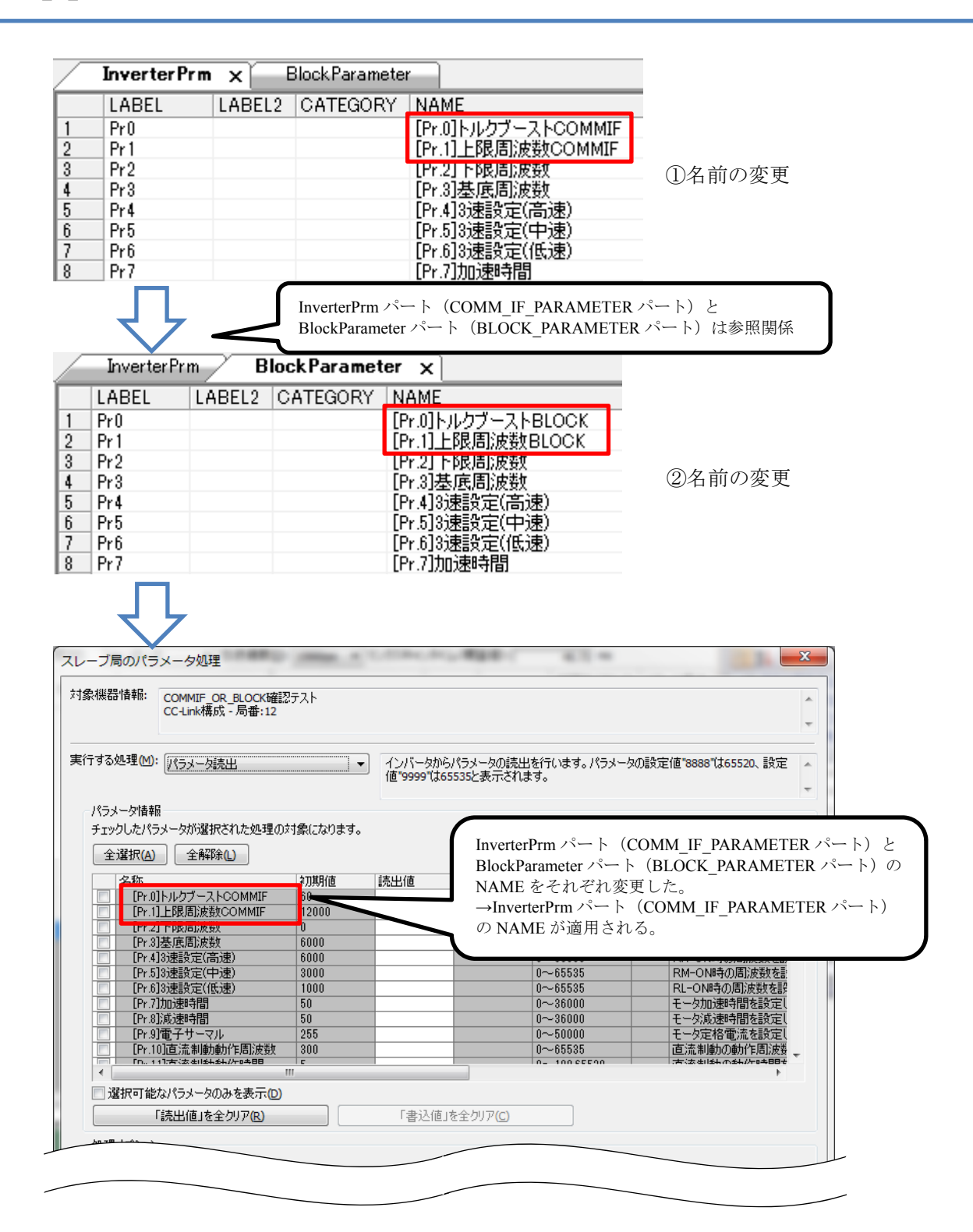

## 4.6 **METHOD** パート

METHOD パートでは、通信サービスに関する情報を提供します。 リモート入力 RX、リモートレジスタ RWr 領域に対する I/O 読出しサービス、リモート出力の RY、 リモートレジスタ RWw領域に対する I/O 書込みサービス、パラメータ領域に対するパラメータ書込 みサービス、パラメータ読出しサービス、およびコマンド実行サービスの手順を記述します。 METHOD パートの各要素の構成、すなわち、要素内で記述すべき項目は同じです。

## **(1) BAP-C1607-001-A Control & Communication** システムプロファイル(**CSP+**)仕様書 **- 5.3.6 METHOD** パート

① METHOD パートを構成する要素の一覧を表 4.6-1 に示します。

| No.             | 要素                   | $\sim$ $\sim$ $\sim$ $\sim$ $\sim$ $\sim$<br>$1 - 2 = 11772$<br>,<br>記述内容                | 必須/任意 |
|-----------------|----------------------|------------------------------------------------------------------------------------------|-------|
| $\vert$ 1       | LABEL                | 要素を識別するためのラベルを記述します。                                                                     | 必須    |
| $\sqrt{2}$      | LABEL2               | 要素を識別するためのラベルを記述します。<br>(ユーティリティソフトウェアが他の言語に対応する際に使用します。)                                | 任意    |
| $ 3\rangle$     | <b>CATEGORY</b>      | 要素をグループ化するための分類を記述します。                                                                   | 任意    |
| $ 4\rangle$     | <b>NAME</b>          | 要素の名称を記述します。ユーティリティソフトウェアに名称や内容を表示す<br>る際に使用します。                                         | 必須    |
| $\overline{5}$  | <b>TARGET</b>        | 当該 METHOD パートで処理する要素を記述します。                                                              | 必須    |
| 6               | METHOD TYPE          | METHOD の種別を記述します。                                                                        | 必須    |
| $\overline{17}$ | WRITE REGISTER       | 書込みを行うリモート出力や、リモートレジスタを記述します。                                                            | 任意    |
| 8               | WRITE DATA           | 書込み値を記述します。<br>上記 WRITE_REGISTER 項目で複数指定した場合には、同数の書込み値を記述<br>します。                        | 任意    |
| $\vert 9 \vert$ | WRITE DATATYPE       | 書込みを行うリモート出力や、リモートレジスタのデータ型を記述します。<br>上記 WRITE REGISTER 項目で複数指定した場合には、同数のデータ型を記述<br>します。 | 任意    |
| 10              | <b>READ REGISTER</b> | 読出しを行うリモート入力や、リモートレジスタを記述します。                                                            | 任意    |
| $\vert$ 11      | <b>READ DATA</b>     | 読出した値の格納先の参照を記述します。<br>READ REGISTER 項目を複数記述した場合には、同数の読出し値格納先を記述<br>します。                 | 任意    |
| 12              | READ DATATYPE        | 読出すリモート入力や、リモートレジスタのデータ型を記述します。<br>READ REGISTER 項目を複数記述した場合には、同数のデータ型を記述しま<br>す。        | 任意    |
| 13              | <b>INTERLOCK</b>     | インタロック用のリモート入出力や、リモートレジスタ、及び on/off 状態また<br>は値を記述します。                                    | 任意    |
| 14              | <b>REQ FLAG</b>      | ハンドシェイクを実施する場合の要求フラグを代入式で記述します。                                                          | 任意    |
| 15              | END CONDITION        | ハンドシェイクを実施する場合の正常完了条件を記述します。                                                             | 任意    |
| <b>16</b>       | ERR CONDITION        | ハンドシェイクを実施する場合の異常完了条件を記述します。                                                             | 任意    |
| 17              | ERR REGISTER         | エラー発生時に値を格納するリモートレジスタを記述します。                                                             | 任意    |
| <b>18</b>       | ERR CODE RANGE       | エラーコードの範囲を示します。                                                                          | 任意    |
| <b>19</b>       | RELATED METHOD       | METHOD パートの前処理を示す METHOD 要素への参照を記述します。                                                   | 任意    |
| 20              | <b>COMMENT</b>       | 要素の意味、及び使用する際の注意点を記述します。                                                                 | 任意    |

表 4.6-1 METHOD パートを構成する要素の一覧

② 通信サービス (METHOD) 仕様

通信サービスの情報は、手順とデータエリアを指定する通信サービスと METHOD で記述し ます。

#### ・METHOD の動作

ユーティリティソフトウェアから FA 機器に対し、手順を用いた通信サービスを実行する 場合、以下のような手順で行われます。

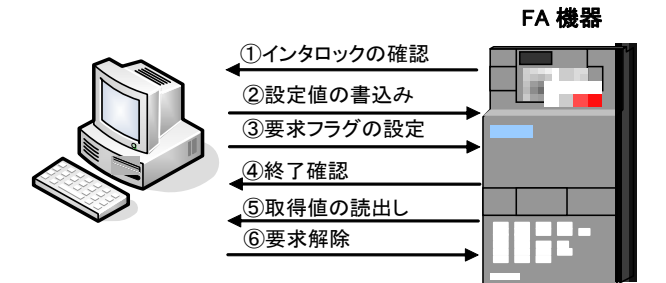

この手順を METHOD としてモデル化し、リモートレジスタや共有メモリを用いた手順と データエリアの情報を記述します。

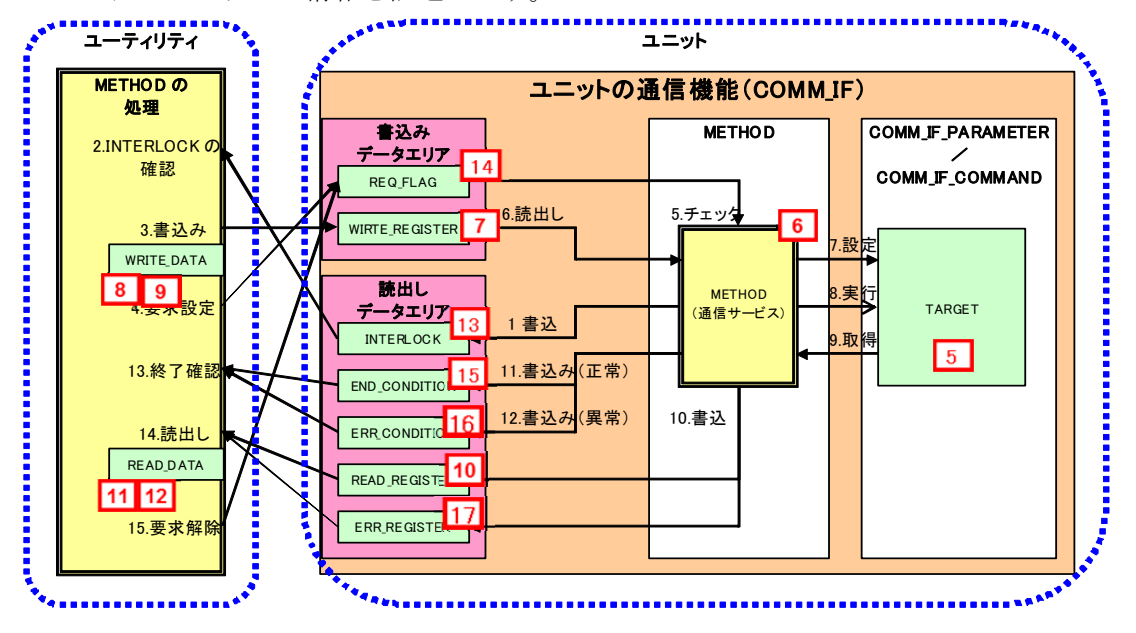

## **(2) CSP+**記述

- 以下の順で、パラメータの参照が行われます。
- ① METHOD パート(CCLinkMethod) → COMM\_IF\_PARAMETER パート(InverterPrm) → BLOCK\_Parameter  $\mathcal{N}$   $\vdash$   $\upharpoonright$  (BlockParameter) (4.5. COMM\_IF\_PARAMETER パートにも、関連情報を記載)

本例では、Block Parameter パートと Block Command への参照例のみ記載していますが、 CSP+仕様としては、METHOD パートより、COMM\_IF\_INPUT パート、COMM\_IF\_OUTPUT パートへの 参照記述を定義可能です。

② METHOD パート(CCLinkMethod) → COMM\_IF\_COMMAND パート(CommCommand) → BLOCK COMMAND パート(BlockCommand) (4.7. COMM IF COMMAND パートにも、関連情報を記載)

CSP+作成支援ツールを使用した「FR-A740-90K」の CSP+の METHOD の表示例を以下に示します。

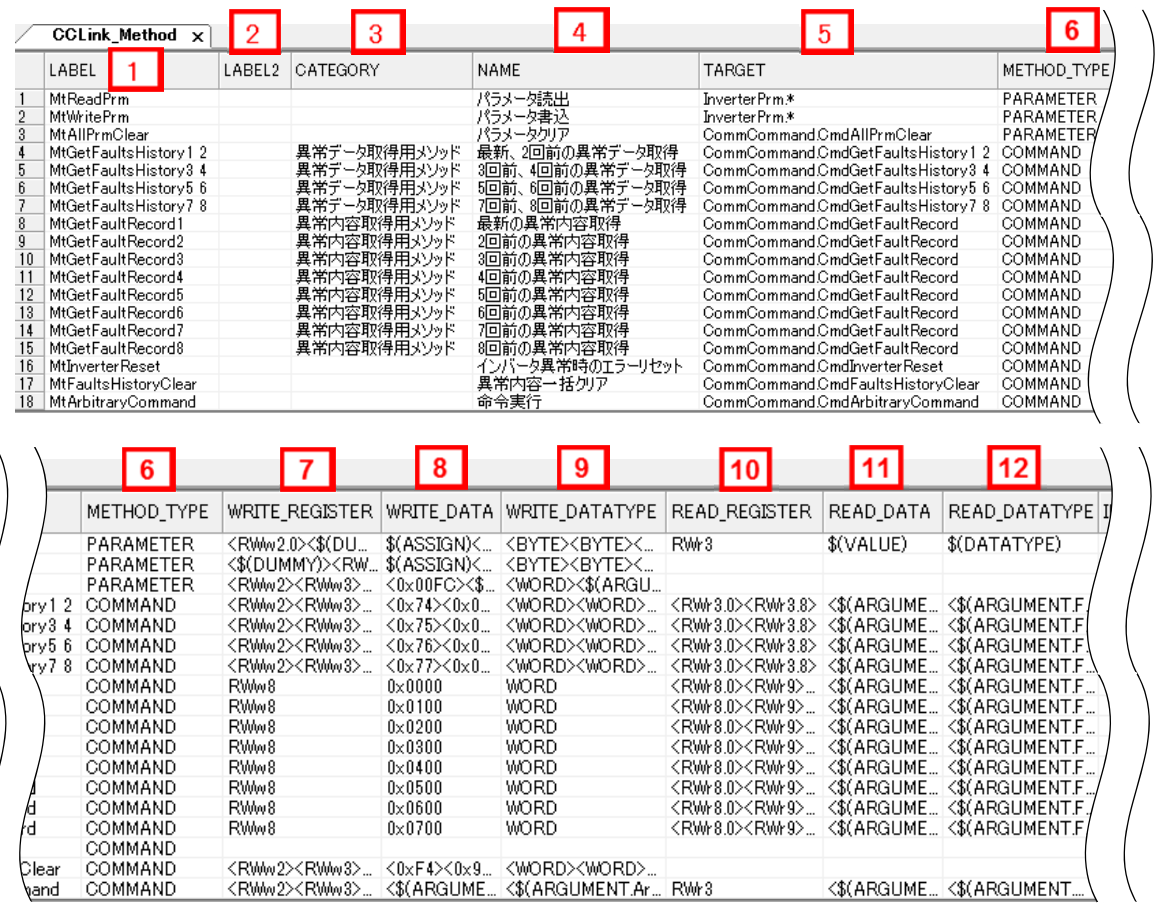

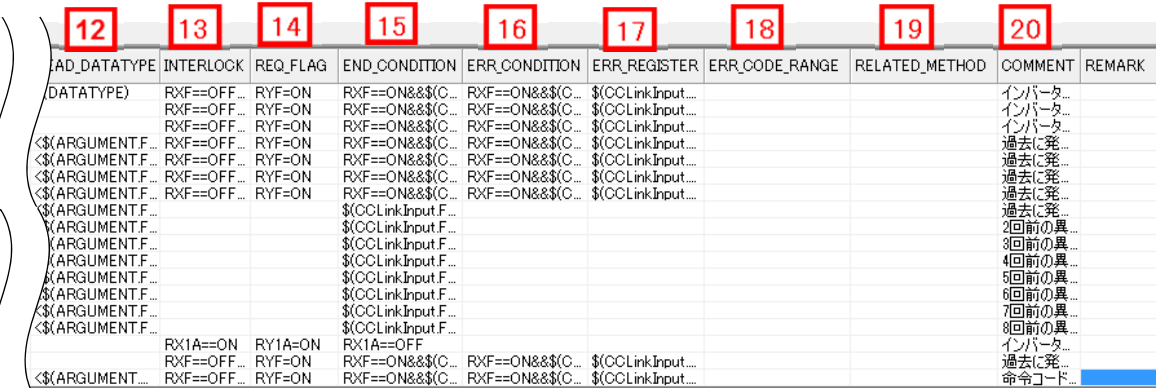

## **(3)** ユーティリティソフトウェア **-**(スレーブ局のパラメータ処理画面)

「FR-A740-90K」の CSP+に記述した内容がどのようにユーティリティソフトウェアに表示され るかを以下に示します。

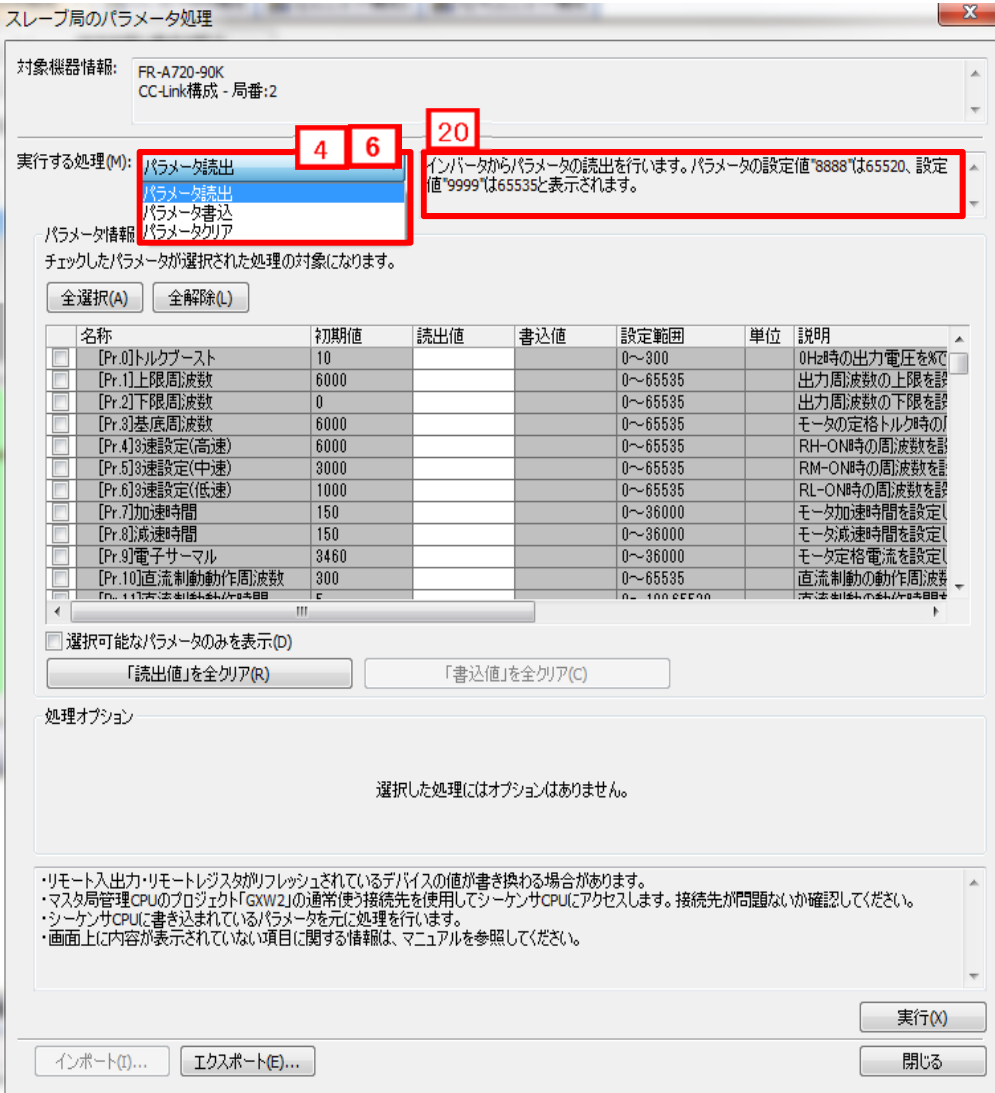

## 4. COMM\_IF セクション

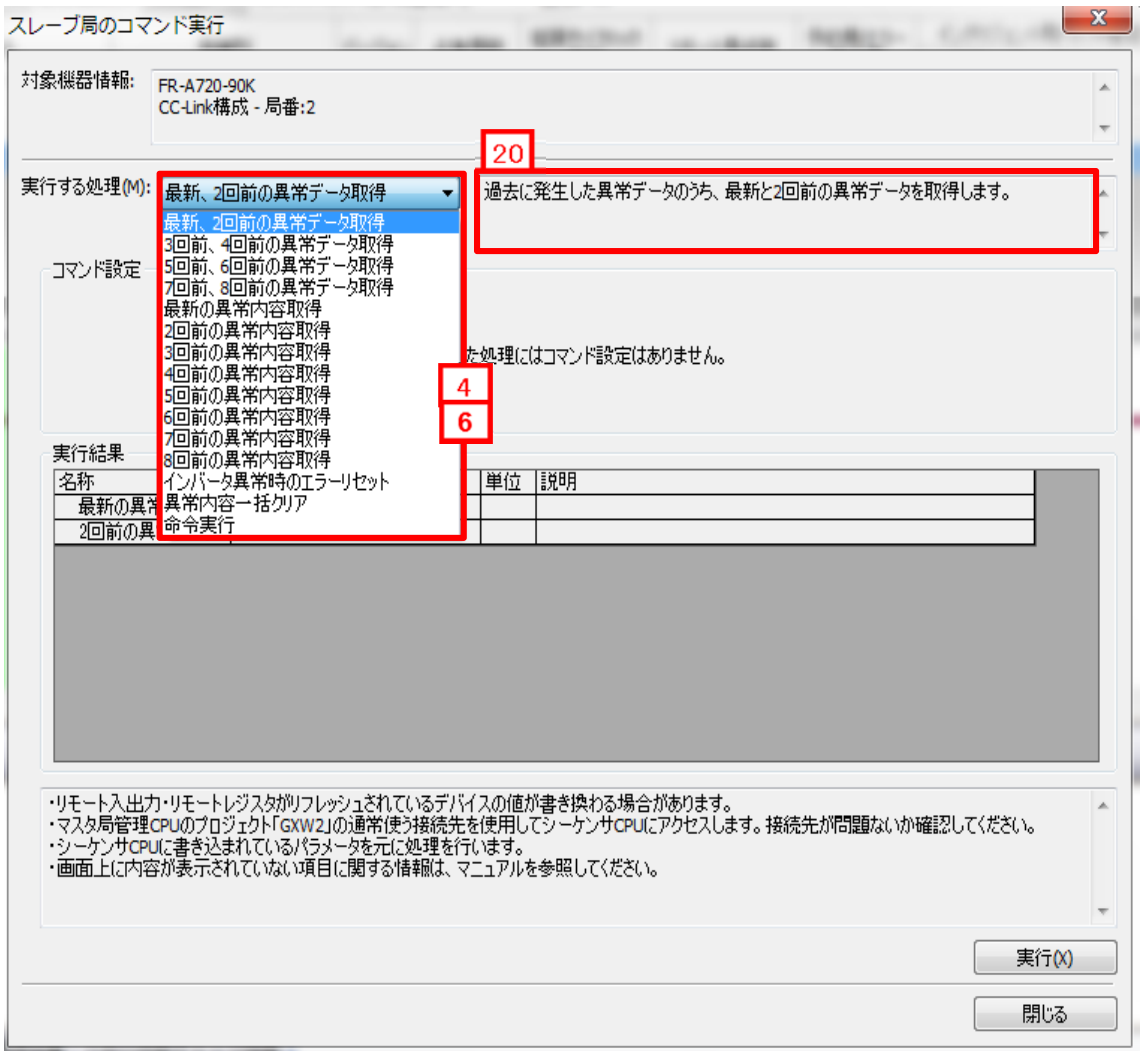

## **(4) CSP+**記述仕様に記載があるが画面では使用していない要素

CSP+記述仕様に記載があるが画面では使用していない要素を表 4.6-2 に示します。

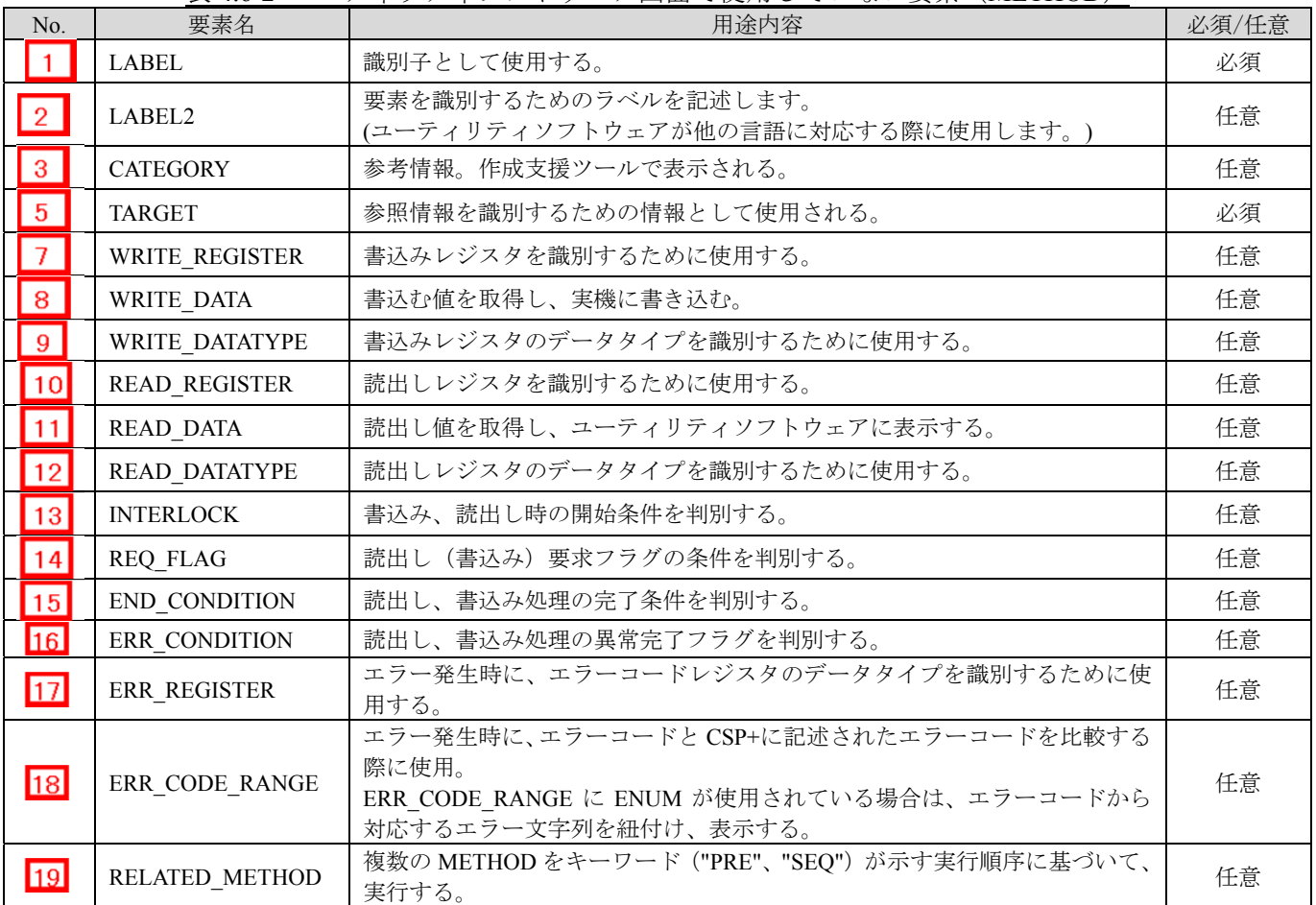

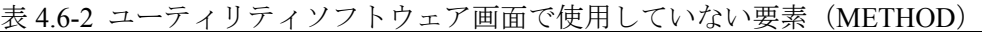

## ポイント

METHOD パートと COMM IF COMMAND パートと BLOCK COMMAND パートにおいて、それぞれのパートで NAME の 項目が存在する場合、METHOD パート(参照元)の NAME をユーティリティソフトウェアは適用します。

## **4.7 COMM IF COMMAND** パート

COMM\_IF\_COMMAND パートでは、通信インタフェースで発行する命令に関する情報を記述します。 アナログ-デジタル変換器の CH1 変換許可・禁止指定等が該当します。

COMM IF COMMAND パートを構成する要素は対象ユニットの通信機能に従い、定義します。 COMM\_IF\_COMMAND パートの各要素の構成、すなわち、要素内で記述すべき項目は同じです。

## **(1) BAP-C1607-001-A Control & Communication** システムプロファイル(**CSP+**)仕様書 **- 5.3.5 COMM\_IF\_COMMAND** パート

① COMM\_IF\_COMMAND パートを構成する要素の一覧を表 4.7-1 に示します。

#### 表 4.7-1 COMM IF COMMAND パートを構成する要素の一覧

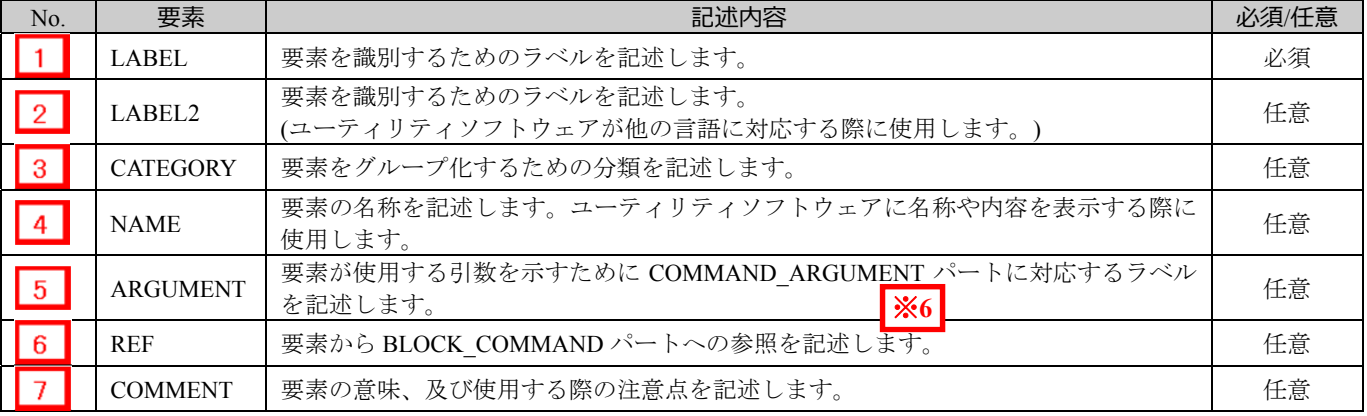

## $\times 6$

## COMMAND\_ARGUMENT パート

COMMAND\_ARGUMENT パート(コマンド引数一覧)では、コマンドの引数に関する情報を 記述します。

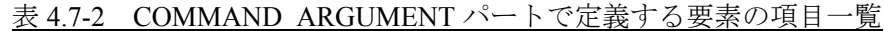

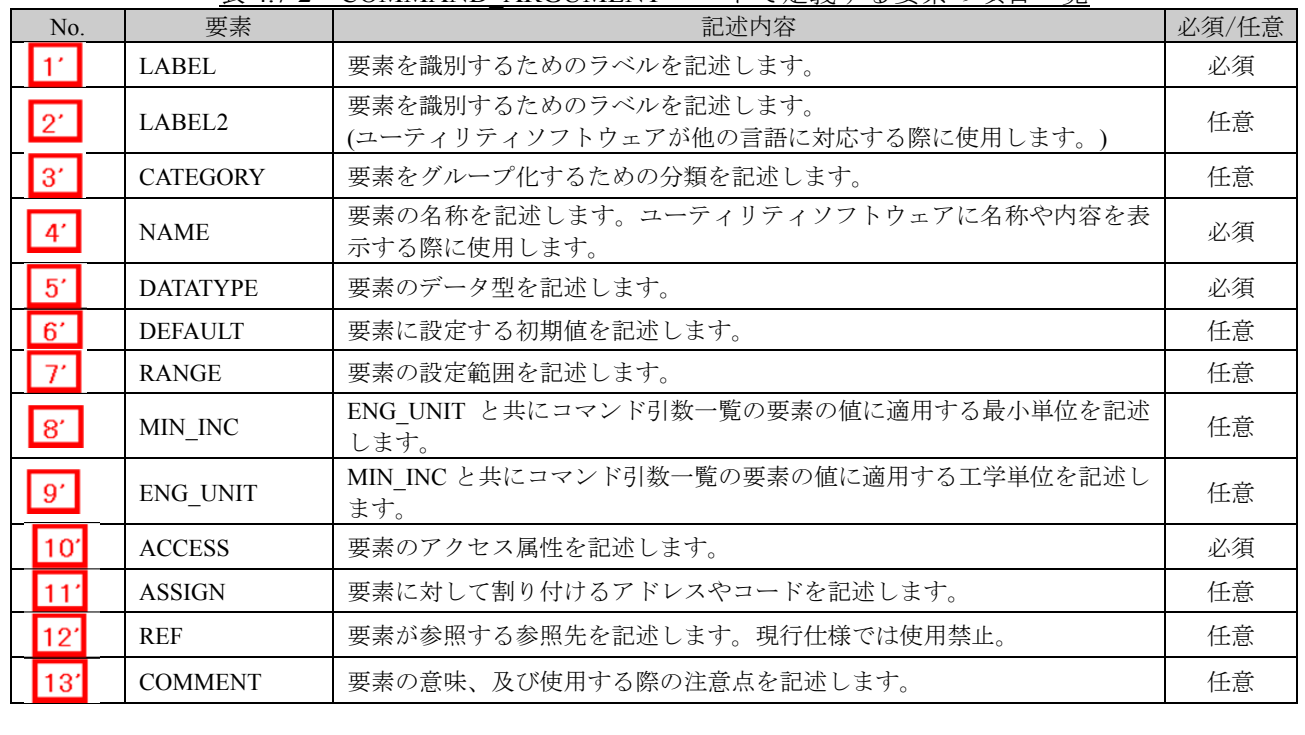

② COMM IF COMMAND パートの参照仕様

COMM\_IF\_COMMAND パートに関連するパートや通信サービス間の参照関係の仕様を以下 に示します。

METHOD の要素と、その要素を用いて設定や実行を行う COMM\_IF\_COMMAND の要素への 参照を記述します。METHOD から直接 BLOCK\_COMMAND に対して参照を記述することは できません。

図 4.7-1 の例では、制御機能のパラメータ 1、2、・・・の読書きを行うための METHOD とし て、「パラメータ書込み」と「パラメータ読出し」を記述しています。

そして、COMM IF COMMAND を経由して、各 METHOD から BLOCK\_COMMAND への参 照を記述しています。

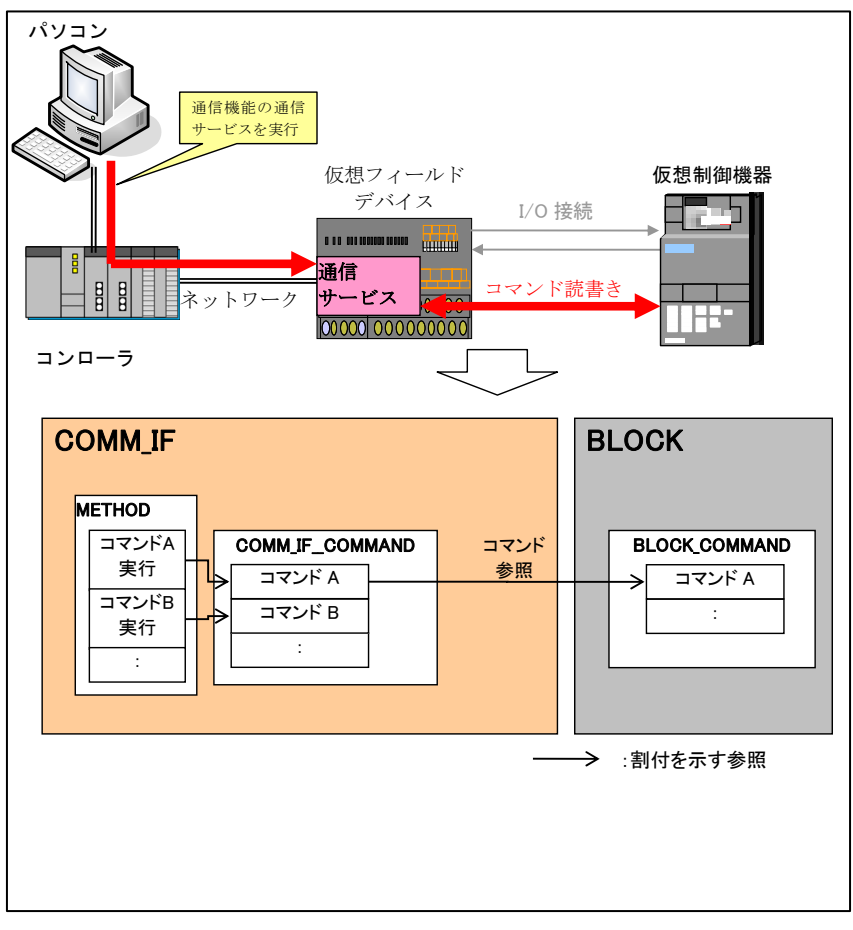

図 4.7-1 COMM IF COMMAND パートの参照仕様の例

## **(2) CSP+**記述

以下の順で、パラメータの参照が行われます。 METHOD  $\wedge^{\circ}$   $\vdash$  [CCLinkMethod)  $\rightarrow$  COMM IF COMMAND  $\wedge^{\circ}$   $\vdash$  [CommCommand) BLOCK\_COMMAND パート(BlockCommand) → COMMAND\_ARGUMENT パート

CSP+作成支援ツールを使用した「FR-A740-90K」の CSP+の COMM\_IF\_COMMAND の表示例を 以下に示します。下図は NAME:命令実行の参照例です。

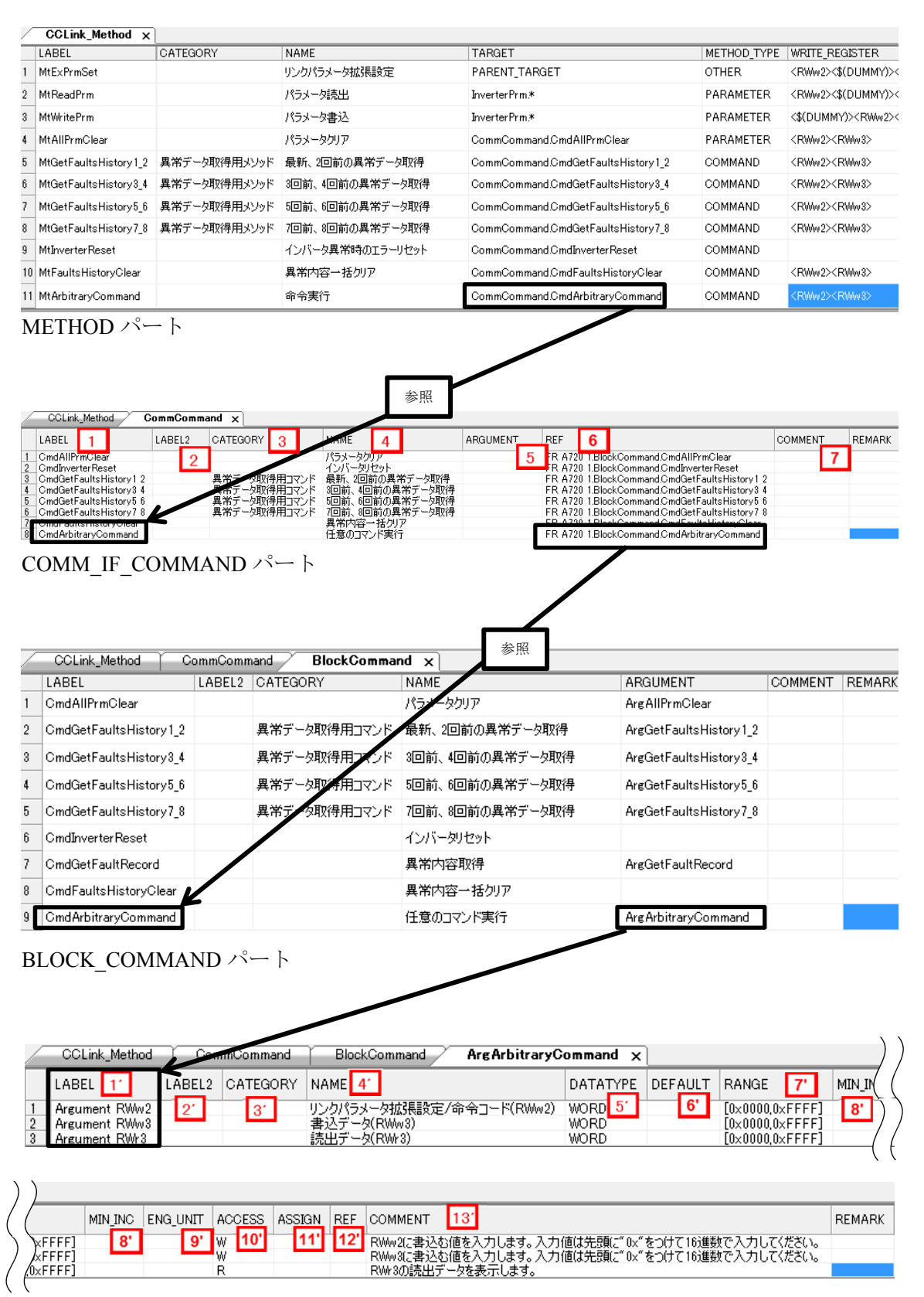

COMMAND\_ARGUMENT パート

<u> Tanzania de la pro</u>

## **(3)** ユーティリティソフトウェア **-**(スレーブ局のパラメータ処理画面)

「FR-A740-90K」の CSP+に記述した内容がどのようにユーティリティソフトウェアに表示され るかを以下に示します。

![](_page_47_Picture_166.jpeg)

## **(4) CSP+**記述仕様に記載があるが画面では使用していない要素

CSP+記述仕様に記載があるが画面では使用していない要素を表 4.7-3 に示します。

![](_page_47_Picture_167.jpeg)

#### 表 4.7-3 ユーティリティソフトウェア画面で使用していない要素 (COMM\_IF\_COMMAND, COMMAND\_ARGUMENT)

## 5. **BLOCK** セクション

BLOCK セクションは図 5-1 のように複数のパートで構成します。

![](_page_48_Figure_3.jpeg)

図 5-1 BLOCK セクションの構造

## 5.1 **BLOCK\_INFO** パート

BLOCK INFO パートでは、機能ブロックの識別に関する情報を記述します。 BLOCK INFO パートに記述した要素は基本的にユーティリティソフトウェア上には表示されません。 BLOCK INFO パートの各要素の構成、すなわち、要素内で記述すべき項目は同じです。

## **(1) BAP-C1607-001-A Control & Communication** システムプロファイル(**CSP+**)仕様書 **- 5.4.1 BLOCK\_INFO** パート

BLOCK\_INFO パートを構成する要素の一覧を表 5.1-1 に示します。

|     | $\sim$ 0.1 1 DD 0 0.1 1.1 1.1 0 |                                                           |       |  |  |
|-----|---------------------------------|-----------------------------------------------------------|-------|--|--|
| No. | 要素                              | 記述内容                                                      | 必須/任意 |  |  |
|     | VendorName                      | ユニットを作成したベンダー名を記述します。                                     | 必須    |  |  |
|     | VendorCode                      | ユニットを作成したベンダーのベンダーコード。<br>CC-Link協会パートナー会員番号の5~8桁目を記述します。 | 必須    |  |  |
|     | Version                         | ファームウエアのバージョン。文字列で記述します。                                  | 必須    |  |  |

表 5.1-1 BLOCK\_INFO パートを構成する要素の一覧

BLOCK\_INFO パートの要素で記述する項目を表 5.1-2 に示します。

表 5.1-2 BLOCK\_INFO パートの項目一覧

| No.              | 要素              | 記述内容                                                    | 必須/任意 |
|------------------|-----------------|---------------------------------------------------------|-------|
|                  | LABEL           | 要素を識別するためのラベルを記述します                                     | 必須    |
| $\mathfrak{D}$   | LABEL2          | 要素を識別するためのラベルを記述します。<br>(ユーティリティソフトウェアが他の言語に対応する際に使用。)  | 任意    |
| 3                | <b>CATEGORY</b> | 要素をグループ化するための分類を記述します。                                  | 任意    |
| $\overline{4}$ . | <b>NAME</b>     | 要素の名称を記述します。<br>ユーティリティソフトウェアに要素の名称や内容を表示する際に<br>使用します。 | 任意    |
| 5.               | <b>DATATYPE</b> | DATA 項目に記述する内容のデータ型を記述します。                              | 任意    |
| 6.               | <b>DATA</b>     | 要素の内容を記述します。                                            | 必須    |

**(2) CSP+**記述

CSP+作成支援ツールを使用した、「FR-A740-90K」の CSP+の BLOCK\_INFO の表示例を図 5.1-1 に示します。

![](_page_49_Picture_65.jpeg)

## **(3)** ユーティリティソフトウェア

BLOCK INFO パートの記述項目はユーティリティソフトウェアの表示で使用されないため、 本節には記載ありません。

## 5.2 **BLOCK\_INPUT** パート

BLOCK INPUT パートでは、機能ブロックの入力に関する情報を記述します。 BLOCK INPUT パートを構成する要素は対象ユニットの機能に従って定義します。 BLOCK INPUT パートの各要素の構成、すなわち、要素内で記述すべき項目は同じです。

**(1) BAP-C1607-001-A Control & Communication** システムプロファイル(**CSP+**)仕様書 **- 5.4.2 BLOCK\_INPUT** パート

BLOCK INPUT パートを構成する要素の一覧を表 5.2-1 に示します。

![](_page_50_Picture_174.jpeg)

#### 表 5.2-1 BLOCK\_INPUT パートを構成する要素の一覧

**(2) CSP+**記述

以下の順で、パラメータの参照が行われます。 COMM\_IF\_OUTPUT(CCLinkOutput)  $\rightarrow$  BLOCK\_INPUT(BlockInput) (COMM\_IF\_OUTPUT の詳細は 4.4. COMM\_IF\_OUTPUT パートを参照)

CSP+作成支援ツールを使用した「FR-A740-90K」の CSP+の BLOCK\_INPUT の表示例を以下に

![](_page_51_Figure_4.jpeg)

BLOCK\_INPUT パート

## **(3)** ユーティリティソフトウェア **-**(スレーブ局のパラメータ処理画面)

「FR-A740-90K」の CSP+に記述した内容がどのようにユーティリティソフトウェアに表示され

![](_page_52_Figure_3.jpeg)

## **(4) CSP+**記述仕様に記載があるが画面では使用していない要素

CSP+記述仕様に記載があるが画面では使用していない要素を表 5.2-2 に示します。

![](_page_52_Picture_224.jpeg)

#### 表 5.2-2 ユーティリティソフトウェア画面で使用していない要素 (BLOCK\_INPUT)

## 5.3 **BLOCK\_OUTPUT** パート

BLOCK OUTPUT パートでは、機能ブロックの入力に関する情報を記述します。 BLOCK OUTPUT パートを構成する要素は対象ユニットの機能に従って定義します。 BLOCK OUTPUT パートの各要素の構成、すなわち、要素内で記述すべき項目は同じです。

**(1) BAP-C1607-001-A Control & Communication** システムプロファイル(**CSP+**)仕様書 **- 5.4.3 BLOCK\_OUTPUT** パート

BLOCK\_OUTPUT パートを構成する要素の一覧を表 5.3-1 に示します。

![](_page_53_Picture_174.jpeg)

#### 表 5.3-1 BLOCK\_OUTPUT パートを構成する要素の一覧

## **(2) CSP+**記述

以下の順で、パラメータの参照が行われます。 COMM\_IF\_INPUT(CCLinkOutput)  $\rightarrow$  BLOCK\_OUTPUT(BlockInput)

CSP+作成支援ツールを使用した「FR-A740-90K」の CSP+の BLOCK\_OUTPUT の表示例を以下 に示します。

![](_page_54_Figure_4.jpeg)

## **(3)** ユーティリティソフトウェア **-**(スレーブ局のパラメータ処理画面)

「FR-A740-90K」の CSP+に記述した内容がどのようにユーティリティソフトウェアに表示され るかを以下に示します。

![](_page_55_Figure_3.jpeg)

## **(4) CSP+**記述仕様に記載があるが画面では使用していない要素

CSP+記述仕様に記載があるが画面では使用していない要素を表 5.3-2 に示します。

| N <sub>o</sub> | 要素名             | 用涂内容                                                                                                    | 必須/任意 |
|----------------|-----------------|----------------------------------------------------------------------------------------------------|-------|
|                | <b>LABEL</b>    | 識別子として使用する。                                                                                                    | 必須    |
| $\sqrt{2}$     | LABEL2          | 要素を識別するためのラベルを記述します。<br>(ユーティリティソフトウェアが他の言語に対応する際に使用します。)                                                                                                    | 任意    |
| 6              | <b>DEFAULT</b>  | 初期値を設定するために使用する。                                                                                                    | 任意    |
| 7              | <b>RANGE</b>    | 項目の設定範囲チェックに使用する。範囲外の場合はエラーを出力する。                                                                                                    | 任意    |
| $\overline{8}$ | MIN INC         | 内部処理にて、ユーザの入力値に対し、MIN INCに記載された値をかけた数値を扱<br>う。                                                                                                    | 任意    |
| -9             | <b>ENG UNIT</b> | 項目の説明として、ENG UNITに記載された工学単位を表示する。                                                                                                    | 任意    |
| $\vert$ 10     | <b>ACCESS</b>   | 対象項目が「読出し可能」、「書込み可能」、「読書可能」、「自動リフレッシュ可能」、<br>「アクセス不可」情報を識別するために使用する。<br>※要素への記述の詳細に関しては、以下を参照。<br>・仕様書<br>BAP-C1607-001-A Control & Communication システムプロファイル (CSP+) 仕様書<br>4.3.1.1.-ACCESS の記法 | 任意    |
| 11             | UI ATTRIBUTE    | 将来対応。                                                                                                    | 任意    |
| 12             | <b>COMMENT</b>  | 参考情報。作成支援ツールで表示される。                                                                                                    | 任意    |

表 5.3-2 ユーティリティソフトウェア画面で使用していない要素(BLOCK\_OUTPUT)

## 5.4 **BLOCK\_PARAMETER**

BLOCK PARAMETER パートでは、対象ユニットの制御機能のパラメータに関する情報を記述します。 BLOCK\_PARAMETER パートを構成する要素は対象ユニットの通信機能にしたがって定義します。

**(1) BAP-C1607-001-A Control & Communication** システムプロファイル(**CSP+**)仕様書 **- 5.4.4 BLOCK\_PARAMETER** パート

#### 表 5.4-1 BLOCK\_PARAMETER パートを構成する要素の一覧

![](_page_56_Picture_290.jpeg)

## $\mathbb{X}8$

ENUM パート

ENUM パートでは(選択肢一覧)では、要素に設定する値や戻り値の選択肢に関する情報を 記述します。ユーティリティソフトウェアでリストボックスによる設定を実施したい要素や、 値読み出し時に値毎の意味を表示したい要素では、ENUM パートへの参照を用います。 COMM\_IF セクション内の要素から ENUM パートを参照する場合には、ENUM パートは 同一の COMM\_IF セクションに記述します。

ENUM パートを構成する要素は対象ユニットで使用する値の選択肢に従って定義します。 ENUM パートの各要素の構成、すなわち、要素内で記述すべき項目は同じです。

| No.                   | 要素                    | 記述内容                                                      | 必須/任意 |
|-----------------------|-----------------------|-----------------------------------------------------------|-------|
| I 11                  | <b>LABEL</b>          | 要素を識別するためのラベルを記述します。                                      | 必須    |
| $\sqrt{2}$            | $L$ ABEL <sub>2</sub> | 要素を識別するためのラベルを記述します。<br>(ユーティリティソフトウェアが他の言語に対応する際に使用します。) | 任意    |
| $\mathbf{3}^{\prime}$ | <b>CATEGORY</b>       | 要素をグループ化するための分類を記述します。                                    | 任意    |
| $\sqrt{4'}$           | <b>NAME</b>           | 要素の名称を記述します。ユーティリティソフトウェアに名称や内容を表示する際<br>に使用します。          | 必須    |
| $\sqrt{5}$            | <b>CODE</b>           | 要素を識別する値を記述します。<br>参照元の要素が示す値とコードの値を照らし合わせ、一致する要素を選択します。  | 必須    |
| 6′                    | <b>COMMENT</b>        | 要素に設定する初期値を記述します。                                         | 任意    |

表 5.4-2 ENUM パートで定義する要素の項目一覧

① BLOCK\_PARAMETER パートを構成する要素の一覧を表 5.4-1 に示します。

② BLOCK\_PARAMETER パートの参照仕様

BLOCK COMMAND パートに関連するパートや通信サービス間の参照関係の仕様を以下に 示します。

METHOD の要素と、その要素を用いて設定や実行を行う COMM\_IF\_PARAMETER、要素へ の参照を記述します。

METHOD から直接 BLOCK PARAMETER に対して参照を記述することはできません。図 5.4-1 の例では、制御機能のパラメータ 1、2、・・・の読書きを行うための METHOD として、 「パラメータ書込み」と「パラメータ読出し」を記述しています。

そして、COMM\_IF\_PARAMETER を経由して、各 METHOD から BLOCK\_PARAMETER への 参照を記述しています。

![](_page_57_Figure_6.jpeg)

## **(2) CSP+**記述

以下の順で、パラメータの参照が行われます。 METHOD  $\mathcal{N} - \vdash$  (CCLinkMethod)  $\rightarrow$  COMM IF PARAMETER  $\mathcal{N} - \vdash$  (InverterPrm) BLOCK\_PARAMETER パート(BlockParameter)

CSP+作成支援ツールを使用した「FR-A740-90K」の CSP+の BLOCK\_PARAMETER の表示例を

![](_page_58_Figure_4.jpeg)

![](_page_59_Picture_65.jpeg)

# BLOCK\_PARAMETER  $\sim$  + (1/2)

![](_page_59_Picture_66.jpeg)

![](_page_59_Picture_67.jpeg)

![](_page_59_Picture_68.jpeg)

## ※**11**

![](_page_59_Picture_69.jpeg)

# ※**12**

![](_page_59_Picture_70.jpeg)

## **(3)** ユーティリティソフトウェア **-**(スレーブ局のパラメータ処理画面)

「FR-A740-90K」の CSP+に記述した内容がどのようにユーティリティソフトウェアに表示され るかを以下に示します。

![](_page_60_Picture_35.jpeg)

![](_page_60_Picture_36.jpeg)

## **(4) CSP+**記述仕様に記載があるが画面では使用していない要素

CSP+記述仕様に記載があるが画面では使用していない要素を表 5.4-3 に示します。

![](_page_61_Picture_144.jpeg)

## 表 5.4-3 ユーティリティソフトウェア画面で使用していない要素 (BLOCK\_PARAMETER, ENUM)

## 5.5 **BLOCK\_COMMAND** パート

BLOCK COMMAND パートでは、対象ユニットの制御機能で実行する命令に関する情報を記述しま す。(例:リセット、パラメータ一括クリア、異常時データ取得) BLOCK COMMAND パートを構成する要素は対象ユニットの機能にしたがって定義します。

## **(1) BAP-C1607-001-A Control & Communication** システムプロファイル(**CSP+**)仕様書 **- 5.4.5 BLOCK\_COMMAND** パート

① BLOCK\_COMMAND パートを構成する要素の一覧を表 5.5-1 に示します。

## 表 5.5-1 BLOCK\_COMMAND パートで定義する要素の一覧

![](_page_62_Picture_269.jpeg)

## $\mathbb{X}$ 13

COMMAND\_ARGUMENT パート

COMMAND\_ARGUMENT パート(コマンド引数一覧)では、コマンドの引数に関する情報を 記述します。

## 表 5.5-2 COMMAND\_ARGUMENT パートで定義する要素の項目一覧

![](_page_62_Picture_270.jpeg)

② BLOCK\_COMMAND パートの参照仕様

BLOCK\_COMMAND パートに関連するパートや通信サービス間の参照関係の仕様を以下に 示します。

METHOD の要素と、その要素を用いて設定や実行を行う COMM IF COMMAND の要素への 参照を記述します。METHOD から直接 BLOCK\_COMMAND に対して参照を記述することは できません。

図 5.5-1 の例では、制御機能のパラメータ 1、2、・・・の読書きを行うための METHOD とし て、「パラメータ書込み」と「パラメータ読出し」を記述しています。

そして、COMM\_IF\_COMMAND を経由して、各 METHOD から BLOCK\_COMMAND への参 照を記述しています。

![](_page_63_Figure_6.jpeg)

図 5.5-1 BLOCK COMMAND パートの参照仕様の例

## **(2) CSP+**記述

以下の順で、パラメータの参照が行われます。 METHOD  $\wedge^{\circ}$   $\vdash$  (CCLinkMethod)  $\rightarrow$  COMM IF COMMAND  $\wedge^{\circ}$   $\vdash$  (CommCommand) BLOCK\_COMMAND  $\wedge$ <sup>-</sup>  $\vdash$  (BlockCommand)

CSP+作成支援ツールを使用した「FR-A740-90K」の CSP+の BLOCK\_COMMAND の表示例を以

![](_page_64_Figure_4.jpeg)

![](_page_64_Picture_212.jpeg)

## ※**15**

![](_page_64_Picture_213.jpeg)

## ※**16**

![](_page_64_Picture_214.jpeg)

## **(3)** ユーティリティソフトウェア **-**(スレーブ局のパラメータ処理画面)

「FR-A740-90K」の CSP+に記述した内容がどのようにユーティリティソフトウェアに表示され るかを以下に示します。

![](_page_65_Picture_73.jpeg)

![](_page_65_Picture_4.jpeg)

## **(4) CSP+**記述仕様に記載があるが画面では使用していない要素

CSP+記述仕様に記載があるが画面では使用していない要素を表 5.5-3 に示します。

![](_page_66_Picture_135.jpeg)

#### 表 5.5-3 ユーティリティソフトウェア画面で使用していない要素 (BLOCK\_COMMAND,COMMAND\_ARGUMENT)

![](_page_67_Picture_0.jpeg)